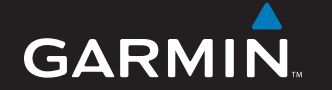

## Gebruikershandleiding

# nüvi® 700-serie persoonlijk reishulpmiddel

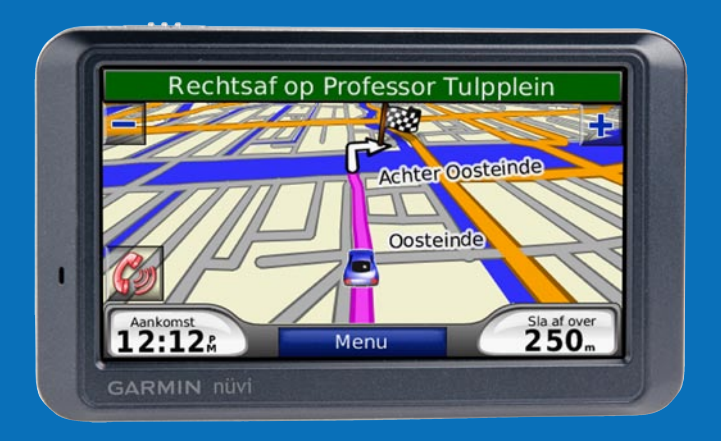

© 2007 Garmin Ltd. of haar dochtermaatschappijen

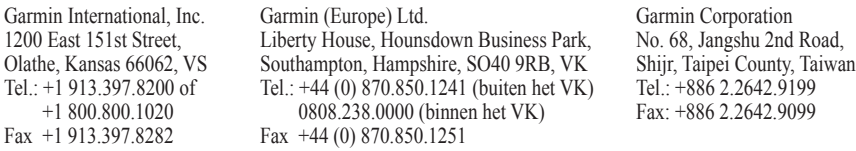

Alle rechten voorbehouden. Behoudens voor zover uitdrukkelijk hierin voorzien, mag geen enkel deel van deze handleiding worden vermenigvuldigd, gekopieerd, overgedragen, verspreid, gedownload of opgeslagen in enig opslagmedium voor enig doel zonder vooraf de uitdrukkelijke schriftelijke toestemming van Garmin te hebben verkregen. Garmin verleent hierbij toestemming voor het downloaden naar een harde schijf of ander elektronisch opslagmedium van een enkele kopie van deze handleiding of van elke herziene versie van deze handleiding voor het bekijken en afdrukken van een enkele kopie van deze handleiding of van elke herziene versie van deze handleiding, mits deze elektronische of afgedrukte kopie van deze handleiding de volledige tekst van deze copyright-bepaling bevat en gesteld dat onrechtmatige commerciële verspreiding van deze handleiding of van elke herziene versie van deze handleiding uitdrukkelijk is verboden.

Informatie in dit document kan zonder voorafgaande kennisgeving worden gewijzigd. Garmin behoudt zich het recht voor om haar producten te wijzigen of verbeteren en om wijzigingen aan te brengen in de inhoud zonder de verplichting personen of organisaties over dergelijke wijzigingen of verbeteringen te informeren. Bezoek de website van Garmin [\(www.garmin.com](www.garmin.com)) voor de nieuwste updates en aanvullende informatie over het gebruik en de werking van dit product en andere Garmin-producten.

Garmin®, nüvi®, MapSource® en TourGuide® zijn handelsmerken van Garmin Ltd. of haar dochtermaatschappijen, geregistreerd in de Verenigde Staten en andere landen. Garmin Lock™ en myGarmin™ zijn handelsmerken van Garmin Ltd. of haar dochtermaatschappijen. Deze handelsmerken mogen niet worden gebruikt zonder de uitdrukkelijke toestemming van Garmin.

Het merk en de logo's van Bluetooth® zijn eigendom van Bluetooth SIG, Inc. en voor elk gebruik van zo'n naam is een licentie verkregen. Windows® is een geregistreerd handelsmerk van Microsoft Corporation in de Verenigde Staten en/of andere landen. Mac® en iTunes® zijn gedeponeerde handelsmerken van Apple Computer, Inc. Audible.com®, AudibleManager® en AudibleReady® zijn gedeponeerde handelsmerken van Audible, Inc. © Audible, Inc. 1997–2005. SaversGuide® is een geregistreerd handelsmerk van Entertainment Publications, Inc. RDS-TMC Traffic Information Services France © ViaMichelin 2006. Overige handelsmerken en merknamen zijn het eigendom van hun respectieve eigenaars.

CEO Oktober 2007 Onderdeelnummer 190-00859-35 Rev. A

## **Voorwoord**

<span id="page-2-0"></span>Hartelijk dank voor uw aanschaf van een navigatieapparaat uit de Garmin® nüvi® 700-serie.

### **Uitleg van de handleiding**

Wanneer u wordt gevraagd ergens op te tikken, raakt u met uw vinger een item op het scherm aan.

De pijltjes (>) in de tekst geven aan dat u een reeks items dient aan te raken. Als u bijvoorbeeld "tik op **Waarheen** > **Favorieten**" leest, tikt u eerst op **Waarheen** en vervolgens op **Favorieten**.

### **Tips en snelkoppelingen voor de nüvi**

- Als u snel naar de menupagina wilt gaan, houdt u de knop **Terug** ingedrukt.
- Tik op **the en op delay** voor meer keuzes. Houd uw vinger op deze knoppen wanneer u sneller wilt schuiven. •

## **myGarmin™**

Ga naar<http://my.garmin.com>voor de nieuwste services voor uw Garmin-producten.

- Uw Garmin-eenheid registreren. •
- Een abonnement nemen op onlineservices voor flitspaalinformatie (zie [pagina 46](#page-51-0)).
- Optionele kaarten ontgrendelen.

### **Contact met Garmin opnemen**

Neem contact op met Garmin als u tijdens het gebruik van de nüvi vragen hebt. Neem in de VS contact op met Garmin Product Support op telefoonnummer: (913) 397.8200 of (800) 800.1020, van maandag tot en met vrijdag, 8.00 tot 17.00 Central Time; of ga naar <www.garmin.com/support>.

Neem in Europa contact op met Garmin (Europe) Ltd. op telefoonnummer +44 (0)870.850.1241 (buiten het VK) of 0808.238.0000 (alleen VK).

## **Inhoudsopgave**

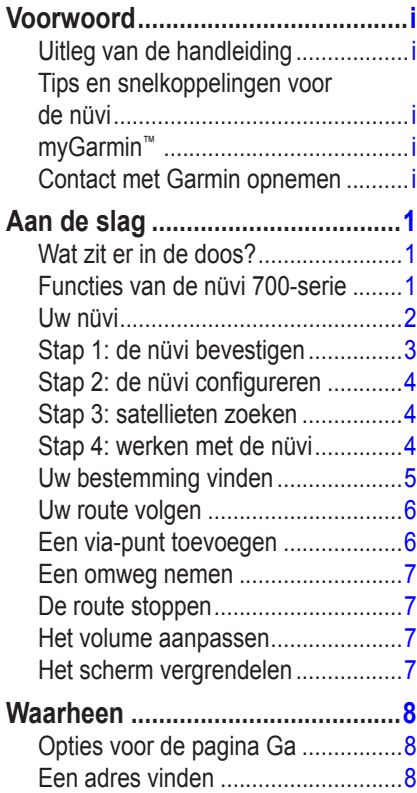

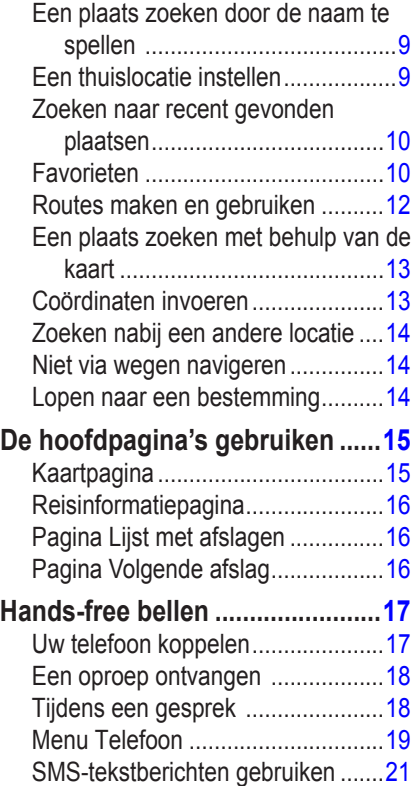

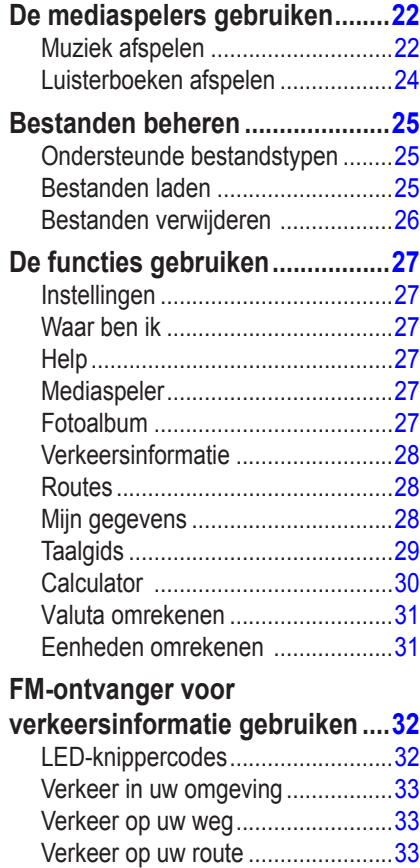

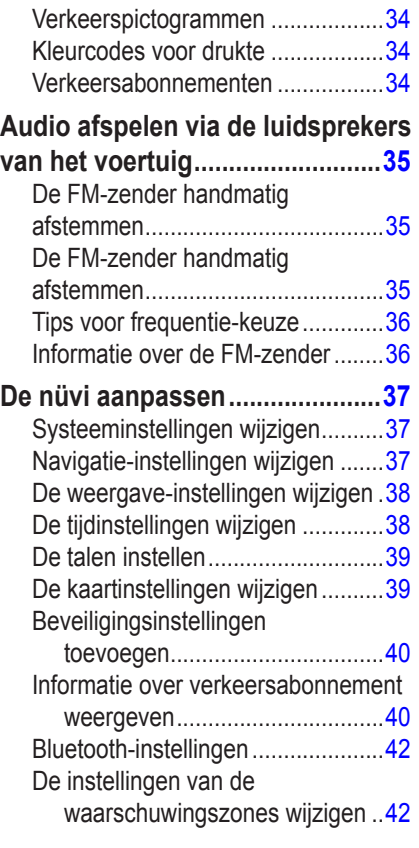

*Gebruikershandleiding nüvi 700-serie iii*

#### **VOORWOORD**

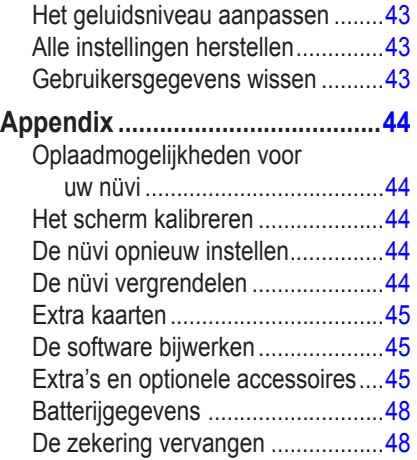

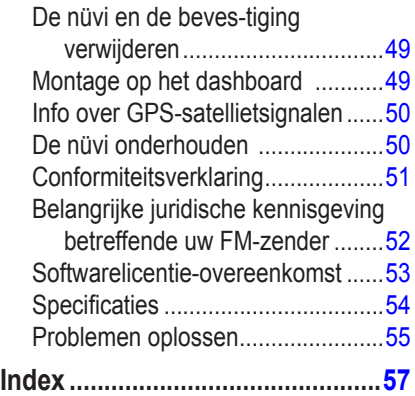

## **Aan de slag**

### <span id="page-6-0"></span>**Wat zit er in de doos?**

**nüvi** GPS-apparaat en **zuigvoet voor montage in voertuig**.

**Voertuigvoedingskabel** voor externe voeding, of een FM TMC **ontvanger voor verkeersinformatie** voor externe voeding en verkeersinformatie. Zie de tabel rechts.

**USB-kabel** om de nüvi aan te sluiten op uw computer. De nüvi wordt als een apparaat voor massaopslag op uw computer aangesloten. Zie [pagina's 25–26.](#page-30-1)

**Dashboardschijf** om de zuigvoet op uw dashboard te monteren. Zie [pagina 49](#page-54-1).

## **Functies van de nüvi 700-serie**

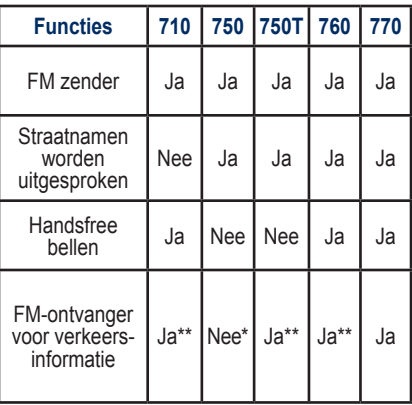

\* compatibel met ontvanger voor verkeersinformatie.

\*\* ontvanger voor verkeersinformatie alleen meegeleverd in Noord-Amerika en Europese regio's.

**WAARSCHUWING:** Lees de gids *Belangrijke veiligheids- en productinformatie* in de verpakking voor productwaarschuwingen en andere belangrijke informatie.

## <span id="page-7-0"></span>**Uw nüvi**

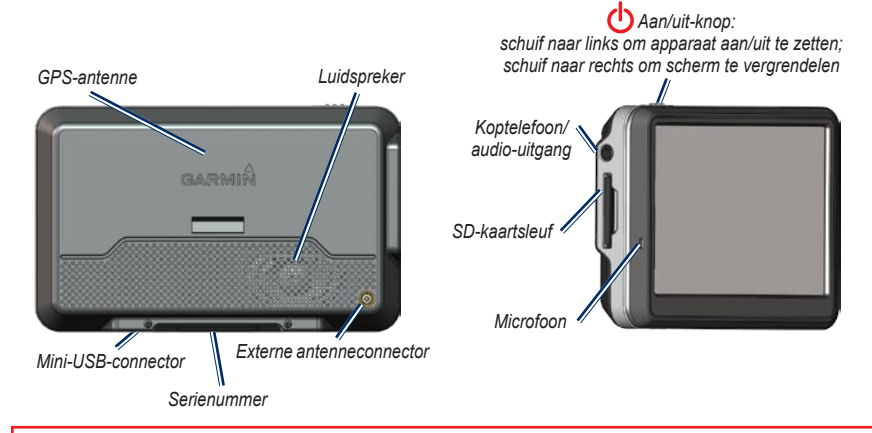

WAARSCHUWING: dit product bevat een lithium-ionbatterij die niet kan worden vervangen. Raadpleeg de gids met *belangrijke veiligheids- en productinformatie* in de verpakking voor belangrijke veiligheidsinformatie over de batterij.

Houd rekening met de lokale wet- en regelgeving voordat u de eenheid bevestigt. Op het moment van schrijven is het bestuurders in de staten Californië en Minnesota verboden montagesteunen met een zuignap aan de voorruit te gebruiken, terwijl ze een motorvoertuig besturen. In deze staten dient u andere Garmin-montageopties (voor op het dashboard of verstelbare montageopties) te gebruiken. Zie [pagina 49](#page-54-1).

### <span id="page-8-1"></span><span id="page-8-0"></span>**Stap 1: de nüvi bevestigen**

- 1. Sluit de voedingskabel van het voertuig aan op de voedingsconnector aan de rechterkant van de houder.
- 2. Klik de houder vast op de zuigvoet.
- 3. Maak de voorruit en de zuigvoet schoon en droog met een pluisvrije doek. Verwijder de doorzichtige plastic laag van de zuignap. Plaats de zuignap op de ruit.
- 4. Duw de hendel terug, in de richting van de ruit.
- 5. Plaats de onderkant van uw nüvi in de houder.
- 6. Kantel uw nüvi naar achteren totdat deze op zijn plaats zit.
- 7. Sluit het andere uiteinde van de voedingskabel aan op een stroomvoorziening in uw auto. Als uw voertuig is gestart en de eenheid is aangesloten, wordt de eenheid automatisch ingeschakeld.
- 8. Als u in Europa een ontvanger voor verkeersinformatie aansluit, kunt u de antenne met zuigvoeten aan de voorruit te bevestigen. (De ontvanger voor verkeersinformatie wordt meegeleverd bij bepaalde nüvi 710-, 750T-, 760- en 770-pakketten.)

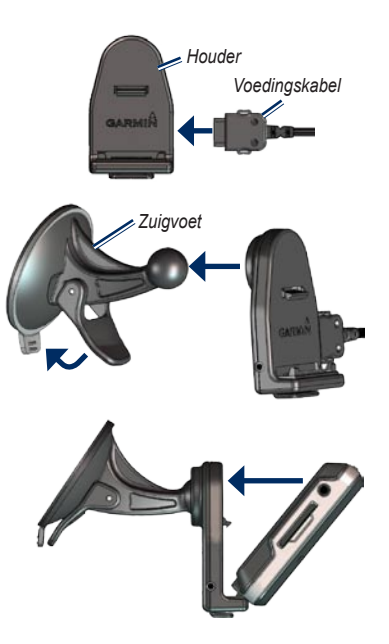

#### <span id="page-9-0"></span>**Stap 2: de nüvi configureren**

Als u de nüvi wilt inschakelen, schuif u de **Aan/uit**-knop naar links. Volg de instructies op het scherm.

## **Stap 3: satellieten zoeken**

Ga naar een open plek buiten een parkeergarage en uit de buurt van hoge gebouwen. Stop het voertuig en schakel de nüvi in. Het zoeken van satellietsignalen kan enkele minuten duren.

De **balken** geven de GPSsatellietsterkte aan. Als één balk groen is, ontvangt de nüvi satellietsignalen. U kunt nu een bestemming selecteren en hierheen navigeren. Meer informatie over GPS vindt u op [pagina 50](#page-55-1) en op <www.garmin.com/aboutGPS>.

## **Stap 4: werken met de nüvi**

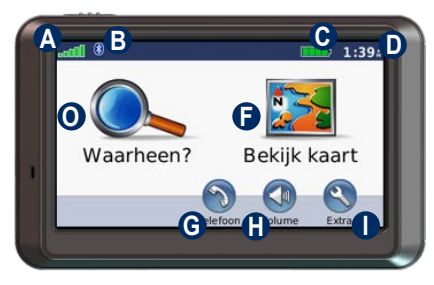

- **A** GPS-signaalsterkte.
- **B** Bluetooth<sup>®</sup>-status.
- **C** Batterijstatus.
- **D** Huidige tijd; tik hierop om de tijdsinstellingen te wijzigen.
- **O** Tik hierop om een bestemming te zoeken.
- **F** Tik hierop om de kaart weer te geven.
- **G** Tik hierop om een telefoongesprek te plegen bij verbinding met een [compatibele mobiele telefoon](www.garmin.com/bluetooth) (alleen nüvi 710, 760 en 770).
- **H** Tik hierop om het volume te regelen.
- **I** Tik hierop voor hulpmiddelen. bijvoorbeeld de mediaspelers, instellingen en Help.

### <span id="page-10-1"></span><span id="page-10-0"></span>**Uw bestemming vinden**

Het menu Waarheen heeft verschillende categorieën die u kunt gebruiken bij het zoeken naar adressen, plaatsen en andere locaties. De gedetailleerde kaart in uw nüvi bevat miljoenen nuttige punten, bijvoorbeeld as restaurants, hotels en garagebedrijven.

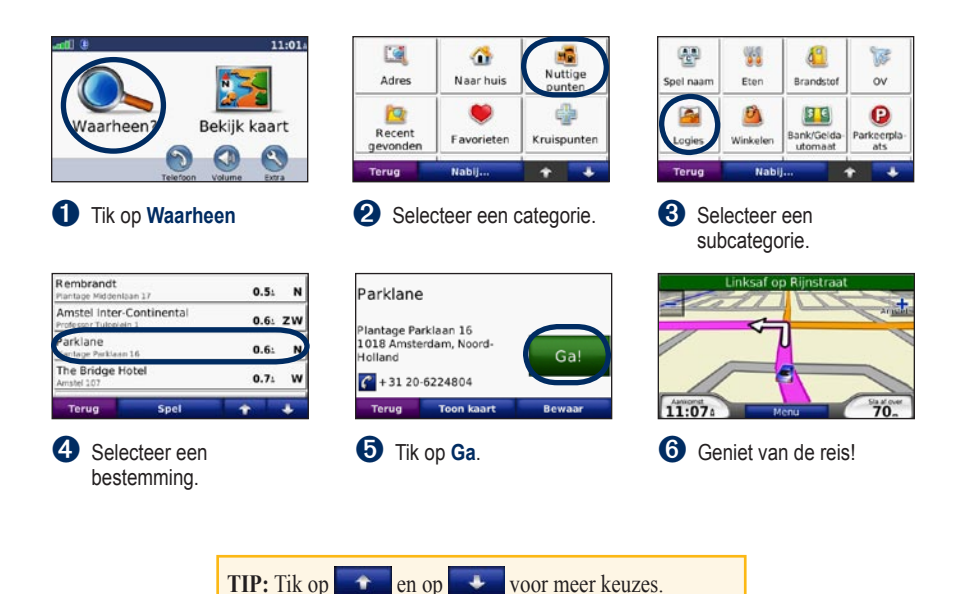

## <span id="page-11-0"></span>**Uw route volgen**

Tijdens uw reis leidt de nüvi u naar uw bestemming met gesproken berichten, pijlen op de kaart en instructies boven in de kaart. Als u van de oorspronkelijke route afwijkt, berekent de nüvi de route opnieuw en krijgt u nieuwe instructies voor de route.

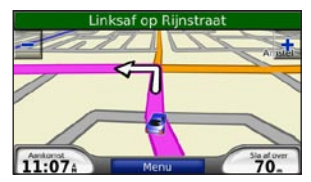

*Uw route wordt aangegeven met een roze lijn. Volg de pijlen wanneer u afslaat.*

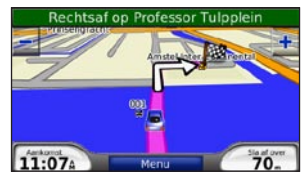

*Uw bestemming wordt aangegeven met een geruite vlag.*

## **Een via-punt toevoegen**

U kunt een stopplaats ("via punt") aan uw route toevoegen. De nüvi geeft een routebeschrijving naar de stopplek en vervolgens naar uw eindbestemming.

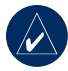

**Tip:** als u meer dan één stopplaats aan de route wilt toevoegen, kunt u ook de actieve route wijzigen. Zie [pagina 12](#page-17-0).

- 1. Terwijl een route actief is, tikt u op **Menu** > **Waarheen**.
- 2. Zoek de extra stopplaats.
- 3. Tik op **Ga**.
- 4. Tik op **Voeg toe als via-punt** om deze stop toe te voegen aan uw route. Tik op **Kies als nieuwe bestemming** om deze stop uw nieuwe eindbestemming te maken.

### <span id="page-12-0"></span>**Een omweg nemen**

Als op uw route een weg is afgesloten, kunt u een omweg nemen.

- 1. Terwijl een route actief is, tikt u op **Menu**.
- 2. Tik op **Omrijden**.

De nüvi probeert u zo snel mogelijk terug te krijgen op uw oorspronkelijke route. Als de huidige route de enige redelijke optie is, kan de nüvi mogelijk geen omweg berekenen.

### **De route stoppen**

- 1. Terwijl een route actief is, tikt u op **Menu**.
- 2. Tik op **Stop**.

## **Het volume aanpassen**

In de menupagina tikt u op **Volume**. Tik op **en o** m het volume te regelen. Tik op **Dempen** om het geluid te dempen. De FM-zender instellen, zie [pagina's 35–36.](#page-40-1)

## **Het scherm vergrendelen**

Om te voorkomen dat u onbedoeld een optie kiest als u per ongeluk het scherm aanraakt, schuift u de **Aan/uit-knop** naar rechts ( $\oplus$ ). Als u het scherm wilt ontgrendelen, schuift u de **Aan/uit**-knop naar het midden.

## **Waarheen**

<span id="page-13-0"></span>Het menu Waarheen heeft een aantal categorieën die u kunt gebruiken bij het zoeken naar locaties. Zie [pagina 5](#page-10-1) voor meer informatie over het uitvoeren van eenvoudige zoekopdrachten.

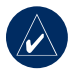

**Tip:** tik op **Nabij** om het zoekgebied te wijzigen. Zie [pagina 14.](#page-19-1)

### **Opties voor de pagina Ga**

Tik op een item in de lijst met zoekresultaten om de pagina Ga te bekijken.

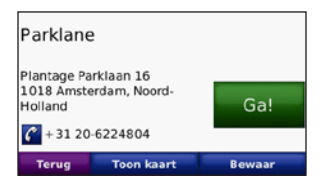

Tik op **Ga** om een route met alle afslagen naar deze locatie te maken.

Tik op **Toon kaart** voor de weergave van deze locatie op de kaart. Als de GPS-modus is uitgeschakeld, tikt u op **Inst.Pos** om uw huidige locatie hier in te stellen.

Tik op **Bewaar** om deze locatie op te slaan. Zie [pagina 10.](#page-15-1)

Als een mobiele telefoon met draadloze Bluetooth-technologie is aangesloten, tikt u op  $\mathcal C$  als u deze locatie wilt bellen (alleen nüvi 710, 760 en 770).

### **Een adres vinden**

- 1. Tik op **Waarheen** > **Adres**.
- 2. Tik op **Staat/Provincie wijzigen**, als dat nodig is.
- 3. Tik op **Zoek alles**. OF

Tik op **Spel plaatsnaam**, voer de plaats of de postcode in en tik op **OK**. Selecteer de plaats of postcode in de lijst. (Niet alle kaartgegevens bieden de optie voor zoeken op postcode.)

- 4. Typ het nummer van het adres en tik op **OK**.
- 5. Voer de straatnaam in en tik op **OK**. Selecteer zo nodig de juiste straat in de lijst.
- 6. Tik zo nodig op het adres.

### <span id="page-14-0"></span>**Een plaats zoeken door de naam te spellen**

Als u de naam kent van de locatie die u zoekt, kunt u de naam spellen met behulp van het schermtoetsenbord. U kunt ook letters die de naam bevat, invoeren om de zoekopdracht te verkleinen.

- 1. Tik op **Waarheen** > **Nuttige punten** > **Spel naam**.
- 2. Voer met het schermtoetsenbord letters van de naam in. Tik op **OK**.

#### *Werken met het schermtoetsenbord*

Als een schermtoetsenbord verschijnt, kunt u letters of cijfers invoeren door hierop te tikken.

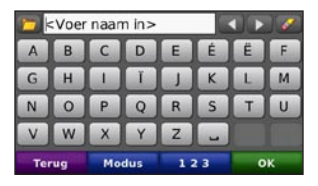

Tik op  $\Box$  om een spatie te typen. Tik op  $\leq$  en  $\geq$  om de cursor te verplaatsen. Tik op  $\triangleleft$  als u het teken wilt wissen. Tik op  $\triangleleft$  als u woorden wilt selecteren die u onlangs hebt getypt of geselecteerd.

Tik op **Modus** om de toetsenbordmodus te kiezen. Tik op  $\vert$  123  $\vert$  om cijfers of speciale tekens in te voeren.

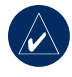

**Tip:** U kunt de toetsenbordindeling wijzigen in QWERTY, wat overeenkomt met de standaardindeling van een computertoetsenbord. Zie [pagina 37](#page-42-1).

### **Een thuislocatie instellen**

U kunt een thuislocatie instellen voor de plaats waarnaar u het vaakst terugkeert.

- 1. Tik op **Waarheen** > **Naar huis**.
- 2. Selecteer een optie.

#### *Naar huis*

Als u uw thuislocatie hebt ingesteld, kunt u altijd een route naar huis maken door op **Waarheen** > **Naar huis** te tikken.

#### <span id="page-15-0"></span>*De thuislocatie wijzigen*

Als u uw thuislocatie wilt wijzigen, moet u deze eerst uit de **Favorieten** verwijderen.

- 1. Tik op **Waarheen** > **Favorieten**.
- 2. Tik op **Thuis** > **Wijzig** > **Wis** > **Ja**.

Nadat u uw thuislocatie hebt gewist, kunt u deze opnieuw instellen door de stappen te volgen in het voorafgaande gedeelte "Een thuislocatie instellen".

## **Zoeken naar recent gevonden plaatsen**

De nüvi slaat de 50 meest recent gevonden plaatsen op in de lijst met recent gevonden plaatsen. De meest recent bekeken plaatsen worden boven aan de lijst weergegeven. Tik op **Waarheen** > **Recent gevonden** om de recent gevonden items weer te geven.

#### *Recent gevonden plaatsen verwijderen*

Tik op **Wis** > **Ja** om alle locaties in de lijst met recent gevonden locaties te verwijderen.

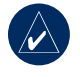

**Opmerking:** als u op **Wis** tikt, worden alle items uit de lijst verwijderd. Hiermee wordt niet de plaats zelf uit de eenheid verwijderd.

## <span id="page-15-1"></span>**Favorieten**

U kunt plaatsen in uw Favorieten opslaan, zodat u ze snel kunt opzoeken en routes ernaar kunt creëren. Uw thuislocatie wordt opgeslagen in Favorieten.

### *Uw huidige locatie opslaan*

Druk in de kaartpagina op . Tik op **Ja** om de huidige locatie op te slaan.

#### <span id="page-16-0"></span>*Gevonden plaatsen opslaan*

- 1. Als u een plaats hebt gevonden die u wilt opslaan, tikt u op **Bewaar**.
- 2. Tik op **OK**. De plaats wordt opgeslagen in **Favorieten**.

#### *Opgeslagen plaatsen vinden*

- 1. Tik op **Waarheen**.
- 2. Tik op **Favorieten**. Uw opgeslagen locaties worden weergegeven.

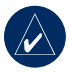

**Tip:** Uw **Laatste Locatie** wordt elke keer automatisch opgeslagen als u de nüvi uit de houder haalt. Gebruik deze functie om uw auto terug te vinden op een parkeerterrein.

#### *Opgeslagen plaatsen bewerken*

- 1. Tik op **Waarheen** > **Favorieten**.
- 2. Tik op de locatie die u wilt bewerken.
- 3. Tik op **Wijzig**.

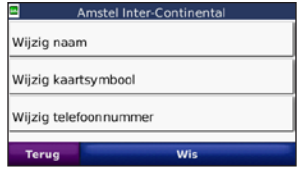

- 4. Tik op een knop om de locatie te bewerken:
	- **Wijzig naam**: voer een naam in en tik op **OK**. **•**
	- **Wijzig kaartsymbool**: raak een nieuw symbool aan. **•**
	- **Wijzig telefoonnummer**: voer een telefoonnummer in en tik op **OK**. **•**
	- **Wis**: hiermee verwijdert u items uit de lijst met favorieten. Tik op **Ja**. **•**

#### <span id="page-17-0"></span>**Routes maken en gebruiken**

Tik op **Waarheen** > **Routes**. Selecteer de route die u wilt nemen en tik op **Ga**.

#### *Een opgeslagen route maken*

Gebruik uw nüvi om routes te maken en op te slaan voor uw volgende reis. U kunt maximaal 10 routes opslaan.

- 1. Tik op **Waarheen** (of **Extra**) > **Routes** > **Nieuw**.
- 2. Tik op **Nieuw vertrekpunt toevoegen**.
- 3. Kies een locatie als uw vertrekpunt en tik op **Kies**.
- 4. Tik op **Nieuw eindpunt toevoegen**.
- 5. Kies een locatie als uw eindpunt en tik op **Kies**.

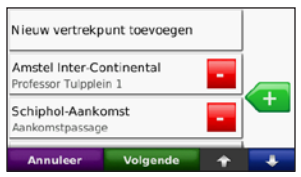

- 6. Tik op **om** een andere locatie aan uw route toe te voegen. Tik op  $\sim$  om een locatie te verwijderen.
- 7. Tik op **Volgende** om uw route te berekenen en deze op de kaart weer te geven.
- 8. Tik op **Bewaar** om de route op te slaan en het scherm te verlaten.

#### *Routes bewerken*

- 1. Tik op **Waarheen** (of **Extra**) > **Routes**.
- 2. Selecteer de route die u wilt bewerken.
- 3. Tik op **Wijzig**.
- 4. Tik op een optie om de route te wijzigen:
	- Tik op **Wijzig naam**. Voer een nieuwe naam in en tik op **OK**. •
	- Tik op **Toevoegen/verwijderen punten** om nieuwe vertrekpunten. via-punten of eindpunten aan de route toe te voegen. •
	- Tik op **Punten handmatig sorteren** om de volgorde van punten langs uw route te wijzigen. •
	- Tik op **Punten optimaal sorteren** om •de punten automatisch te sorteren.
- <span id="page-18-0"></span>Tik op **Herberekenen** om de routevoorkeur te veranderen in een berekening op snellere tijd, kortere afstand of niet via de weg. •
- Tik op **Wis** om dit item te verwijderen. •

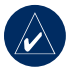

**OPMERKING:** uw wijzigingen worden automatisch opgeslagen als u één van de pagina's voor het bewerken van de route verlaat.

### **Een plaats zoeken met behulp van de kaart**

Gebruik de pagina Zoek op kaart om andere delen van de kaart te bekijken. Tik op **Waarheen** > **Zoek op kaart**.

#### <span id="page-18-1"></span>*Tips voor het bladeren door de kaart*

- Tik op de kaart en sleep om andere delen van de kaart te bekijken. •
- Tik op  $+$  en  $-$  om in en uit te zoomen.
- Raak een willekeurig voorwerp op de kaart aan. Er verschijnt een pijl die het voorwerp aanwijst.
- Tik op **Bewaar** om deze locatie op te slaan.
- Tik op **Ga** om naar de locatie te navigeren.
- Als de GPS-modus is uitgeschakeld, tikt u op **Inst.Pos** om uw locatie in te stellen op de geselecteerde locatie. (Zie [pagina 37.](#page-42-2))

## **Coördinaten invoeren**

Als u de geografische coördinaten van uw bestemming kent, kunt u de nüvi gebruiken om naar een willekeurige locatie te navigeren met behulp van de coördinaten van de breedte- en lengtegraden. Dit kan erg handig zijn al u over geocaching beschikt.

#### Tik op **Waarheen** > **Coördinaten**.

Tik op **Formaat** om het type coördinaten te wijzigen. Omdat in verschillende kaartsoorten verschillende formaten worden gehanteerd voor de positie op de kaart, kunt u in de nüvi het correcte formaat kiezen voor de coördinaten van de kaartsoort die u gebruikt.

Voer de coördinaten in en tik op **Volgende**. Tik op **Ga** om een route met alle afslagen naar de coördinaten te maken.

### <span id="page-19-1"></span><span id="page-19-0"></span>**Zoeken nabij een andere locatie**

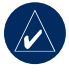

**Opmerking:** uw nüvi zoekt automatisch naar plaatsen nabij de huidige locatie.

- 1. Tik op **Waarheen** > **Nabij**.
- 2. Selecteer een optie:
	- **Waar ben ik**: hiermee zoekt u naar **•** plaatsen nabij uw huidige locatie.
	- **Een andere plaats**: hiermee zoekt u naar plaatsen nabij de plaats die u hebt ingevoerd. **•**
	- **Mijn huidige route**: hiermee zoekt u **•** naar plaatsen langs uw route.
	- **Mijn bestemming**: hiermee zoekt **•** u naar plaatsen nabij uw huidige bestemming.
- 3. Tik op **OK**.

## **Niet via wegen navigeren**

Als u niet de normale wegen wilt gebruiken, kunt u de Niet via de weg modus gebruiken. Tik op **Extra** > **Instellingen** > **Navigatie** > **Route voorkeur** > **Niet via de weg** > **OK**. Selecteer een bestemming en tik op **Ga** om buiten de normale wegen naar de bestemming te navigeren.

### **Lopen naar een bestemming**

Als u naar uw bestemming wilt lopen, gebruikt u Voetgangermodus om de route te optimaliseren. Tik op **Extra** > **Instellingen** > **Systeem** > **Gebruiksmodus** > **Voetganger** > **OK**.

## **De hoofdpagina's gebruiken**

### <span id="page-20-0"></span>**Kaartpagina**

Tik op **Bekijk kaart** om de kaartpagina te openen. Het voertuigpictogram geeft uw huidige locatie aan. Tik op de kaart en sleep deze om andere gebieden op de kaart te bekijken (zie [pagina 13](#page-18-1)).

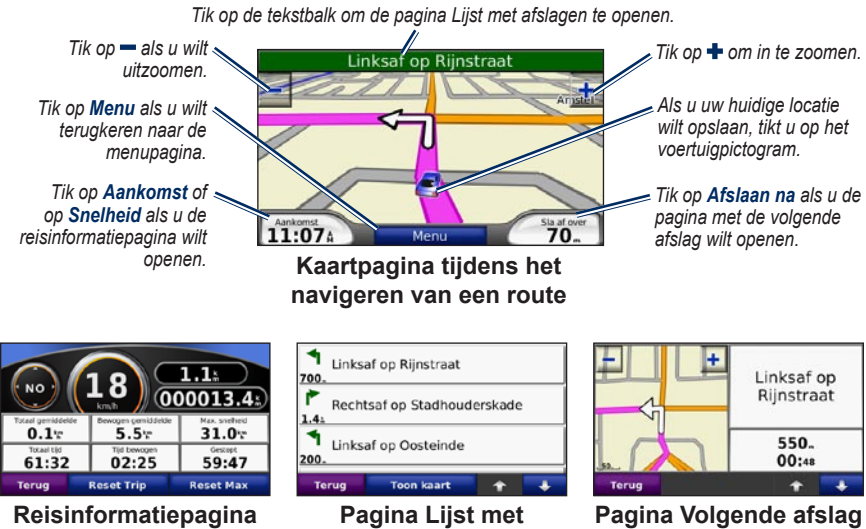

**afslagen**

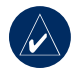

**Tip:** het pictogram maximum snelheid verschijnt mogelijk als u zich op een grote snelweg bevindt. Dit pictogram geeft de huidige toegestane maximum snelheid van de snelweg weer.

## <span id="page-21-0"></span>**Reisinformatiepagina**

De reisinformatiepagina geeft uw huidige snelheid weer en biedt nuttige gegevens over uw reis. Als u de reisinformatiepagina wilt weergeven, tikt u op het veld **Snelheid** of **Aankomst** op de kaartpagina.

Als u onderweg regelmatig stopt, laat u de nüvi ingeschakeld, zodat deze de verstreken reistijd nauwkeurig kan meten.

#### *Reisinformatie opnieuw instellen*

Als u nauwkeurige reisinformatie wilt hebben, stelt u de reisinformatie opnieuw in voordat u op reis gaat. Tik op **Reset Trip** om de informatie op de reisinformatiepagina opnieuw in te stellen. Tik op **Reset Max** om de maximumsnelheid opnieuw in te stellen.

## **Pagina Lijst met afslagen**

Als u een route aflegt, geeft de pagina Lijst met afslagen afslag-voor-afslag instructies voor de gehele route en de afstand tussen afslagen weer. Tik op de groene tekstbalk boven aan de kaartpagina om de pagina Lijst met afslagen te openen. Tik op een afslag in de lijst om de pagina met de volgende afslag voor die afslag weer te geven. Tik op **Toon kaart** om de hele route op de kaart weer te geven.

## **Pagina Volgende afslag**

Als u een route aflegt, geeft de pagina met de volgende afslag de eerstvolgende afslag op de kaart weer en de resterende afstand en tijd totdat u de afslag bereikt. Als u de eerstvolgende afslag op de kaart wilt weergeven, tikt u op het veld **Afslaan na** op de kaartpagina of tikt u op een afslag in de pagina Lijst met afslagen.

## <span id="page-22-1"></span>**Hands-free bellen**

<span id="page-22-0"></span>Bluetooth is alleen beschikbaar in de nüvi 710, 760 en 770. Via draadloze Bluetoothtechnologie kunt u de nüvi als handsfreeapparaat aansluiten op uw mobiele telefoon. Als u wilt controleren of uw Bluetooth-apparaat compatibel is met de nüvi, gaat u naar [www.garmin.com/bluetooth.](www.garmin.com/bluetooth)

De draadloze Bluetooth-technologie maakt automatisch verbinding tussen apparaten, bijvoorbeeld een mobiele telefoon, een draadloze headset en de nüvi. Wanneer u twee apparaten voor het eerst samen wilt gebruiken, moet u ze koppelen (ook wel "paren" genoemd) met gebruik van een pincode of wachtwoord. Nadat de apparaten eenmaal zijn gekoppeld, kunnen deze automatisch verbinding maken wanneer u ze inschakelt.

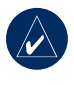

**Opmerking:** misschien moet u het apparaat instellen op automatisch koppelen wanneer de nüvi ingeschakeld is.

## **Uw telefoon koppelen**

Voor het koppelen en verbinden moeten de telefoon en de nüvi zijn ingeschakeld en minder dan 10 meter van elkaar verwijderd zijn.

De koppeling kunt u tot stand brengen via uw nüvi of via uw mobiele telefoon. Raadpleeg de instructies van uw telefoon.

#### **Koppelen via de telefooninstellingen:**

- 1. Schakel de Bluetooth-component van de telefoon in. Deze optie vindt u eventueel in een menu met de naam Instellingen, Bluetooth, Verbindingen of Hands-free.
- 2. Zoek vervolgens naar Bluetoothapparaten.
- 3. Selecteer de nüvi in de lijst met apparaten.
- 4. Voer op uw telefoon de Bluetoothpincode van de nüvi (**1234**) in.

#### <span id="page-23-0"></span>**Koppelen via de nüviinstellingen:**

- 1. Tik op de menupagina op **Extra** > **Instellingen** > **Bluetooth** > **Voeg toe**.
- 2. Schakel de Bluetooth-component van uw telefoon in en maak het waarneembaar voor andere Bluetooth-apparaten. Deze instellingen vindt u waarschijnlijk in een menu Bluetooth, Verbindingen, of Handsfree.
- 3. Tik op **OK** op de nüvi.
- 4. Selecteer de telefoon en tik op **OK**.
- 5. Voer op uw telefoon de Bluetoothpincode van de nüvi (**1234**) in.

Wanneer uw telefoon is gekoppeld aan uw nüvi, kunt u bellen. Tik op **GSM** om het menu GSM te openen.

Wanneer u de nüvi inschakelt, probeert het apparaat een koppeling tot stand te brengen met de laatste telefoon waaraan het was gekoppeld.

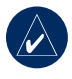

**Opmerking:** niet elke telefoon ondersteunt alle functies van het menu Telefoon van de nüvi.

## **Een oproep ontvangen**

Als u een oproep ontvangt, wordt het scherm Inkomende oproep weergegeven.

Tik op **Beantwoord** om de oproep aan te nemen. Tik op **Negeer** om de oproep te negeren en de telefoon niet meer over te laten gaan.

De interne microfoon is aan de voorzijde van de nüvi geplaatst; spreek normaal.

## **Tijdens een gesprek**

Tijdens een gesprek wordt het pictogram **In gesprek** weergegeven. Tik op *Z* > **Ophangen** om het gesprek te **beëindigen.** Tik op *s* > **Belopties** voor de volgende opties:

- **Aanraaktonen**: hiermee geeft u **•** een toetsenbordpagina weer, zodat u automatische systemen kunt gebruiken, bijvoorbeeld voicemail.
- **Verplaats audio naar GSM**: dit is handig als u de nüvi wilt uitzetten, maar het gesprek niet wilt beëindigen of als u privacy nodig hebt. Om het geluid terug te schakelen tikt u op **Verplaats audio naar apparaat**. **•**
- **Demp microfoon**. **•**

#### <span id="page-24-0"></span>*Wisselgesprek gebruiken*

Wanneer u in gesprek bent en u een tweede oproep ontvangt (wisselgesprek), wordt het scherm Binnenkomend gesprek weergegeven. Tik op **Beantwoord** om de oproep aan te nemen. De eerste oproep wordt in de wacht gezet.

#### **Wisselen tussen gesprekken:**

- 1. Tik op  $\boxed{C}$  > **Schakel naar.**
- 2. Tik op **Ophangen** als u de oproep wilt beëindigen; de oproep in de wacht wordt echter niet beëindigd.

### **Menu Telefoon**

Tik in de menupagina op **Telefoon** om het menu Telefoon te openen. Tik op **Status** om de signaalsterkte, het batterijniveau en de naam van de aangesloten telefoon weer te geven.

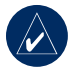

**Opmerking:** niet elke telefoon ondersteunt alle functies van het menu Telefoon van de nüvi.

### *Het telefoonboek gebruiken*

Telkens wanneer uw mobiele telefoon aan de nüvi wordt gekoppeld, wordt het telefoonboek automatisch overgebracht naar de nüvi. Het kan enkele minuten duren voordat het telefoonboek beschikbaar is.

- 1. Tik op **Telefoon** > **Telefoonboek**.
- 2. Tik op een nummer in het telefoonboek (contactpersoon) om dit te bellen.
- 3. Tik op **Kies** om de contactpersoon te bellen of tik op **Schrijf** om een SMS-tekstbericht te verzenden.

#### *Bellen met nuttige punten*

- 1. Tik op **Telefoon** > **Nuttige punten**.
- 2. Zoek het nuttige punt dat u wilt bellen.
- 3. Tik op **Kies** of C.

#### *Een nummer kiezen*

- 1. Tik op **Telefoon** > **Kies**.
- 2. Voer het nummer in en tik op **Kies**.

#### <span id="page-25-0"></span>*Uw telefoonhistorie bekijken*

Telkens wanneer uw telefoon aan de nüvi wordt gekoppeld, wordt de telefoonhistorie automatisch overgebracht naar de nüvi. Het kan enkele minuten duren voordat deze gegevens naar de nüvi zijn overgebracht.

- 1. Tik op **Telefoon** > **Oproepinfo**.
- 2. Tik op een categorie om de bijbehorende oproepen weer te geven. De oproepen zijn in chronologische volgorde geplaatst; de meest recente oproep staat boven aan de lijst.
- 3. Tik op een oproep en tik op **Kies**.

#### *Naar huis bellen*

Voer uw telefoonnummer thuis in zodat u snel naar huis kunt bellen.

#### **Uw telefoonnummer thuis invoeren:**

- 1. Tik op **Telefoon** > **Bel thuis**.
- 2. Tik op **Voer telefoonnummer in** als u de toetsenbordpagina wilt gebruiken, of op **Kies uit telefoonboek** (alleen beschikbaar als uw telefoon het overbrengen van het telefoonboek ondersteunt).

3. Tik op **OK** > **Ja**. Uw telefoonnummer thuis wordt gekozen door de nüvi.

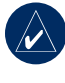

**Opmerking:** als u uw huisadres of het telefoonnummer thuis wilt bewerken, tikt u op **Waarheen** > **Favorieten** > **Thuis** > **Wijzig**.

#### **Naar huis bellen:**

- 1. Tik op **Telefoon** > **Bel thuis**.
- 2. Uw telefoonnummer thuis wordt gekozen door de nüvi.

#### *Oproepen plaatsen met behulp van spraakgestuurd kiezen*

U kunt een nummer kiezen door de naam van de contactpersoon in te spreken.

- 1. Tik op **Telefoon** > **Spraakgestuurd kiezen**.
- 2. Spreek de naam van de contactpersoon uit.

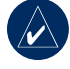

**OPMERKING:** misschien moet u uw mobiele telefoon "trainen" om uw spraakopdrachten te herkennen. Raadpleeg de instructies van uw telefoon.

### <span id="page-26-0"></span>**SMS-tekstberichten gebruiken**

Als uw telefoon SMS-tekstberichten via Bluetooth ondersteunt, kunt u tekstberichten op de nüvi verzenden en ontvangen.

#### *Tekstberichten ontvangen*

Als u een tekstbericht ontvangt, wordt het venster Inkomend bericht geopend. Tik op **Luister** om het tekstbericht af te spelen, op **Lees** om uw Postvak IN te bekijken, of op **Negeer** om het venster te sluiten.

#### *Tekstberichten verzenden*

- 1. Tik op **Telefoon** > **Tekstbericht** > **Schrijf**.
- 2. Selecteer een optie om de ontvanger van het tekstbericht te selecteren.
- 3. Voer het bericht in en tik op **OK**.

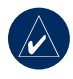

**Opmerking:** berichten die u verzendt vanaf uw nüvi, verschijnen niet in de outbox van uw telefoon.

#### *Berichten weergeven*

- 1. Tik op **Telefoon** > **Tekstbericht**.
- 2. Tik op **Postvak IN**, **Postvak UIT** of **Concepten**.
- 3. Tik op een bericht.
- 4. Selecteer een optie.
	- Tik op **O** om het bericht af te spelen. (TTS-spraak moet zijn geselecteerd om SMS-/tekstberichten te beluisteren, zie [pagina 39.](#page-44-1) Niet beschikbaar op 710-modellen.) •
	- Tik op **Verzend** om dit bericht aan een andere ontvanger te verzenden, of op **Antwoord** om op deze contactpersoon te reageren. •

## <span id="page-27-0"></span>**De mediaspelers gebruiken**

## <span id="page-27-1"></span>**Muziek afspelen**

Laad muziekbestanden naar het interne geheugen of een SD-kaart. Zie [pagina's 25–26.](#page-30-1)

- 1. Tik op **Extra** > **Mediaspeler**.
- 2. Tik op **Bron** om de mediaspeler weer te geven.
- 3. Tik op **Blader**.
- 4. Tik op een categorie.
- 5. Tik op **Speel alle** om de gehele categorie vanaf het begin van de lijst af te spelen. Als u een specifiek nummer wilt afspelen, tikt u op de titel.

*Huidige afspeellijst*

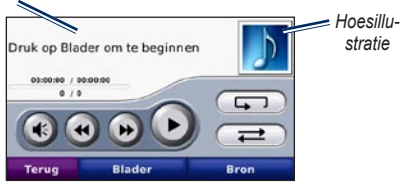

- Tik op de afspeellijst om deze te bewerken. •
- Tik op  $\triangleleft$  om het volume te regelen. •
- Tik op ( $\leftrightarrow$ ) om naar het vorige nummer in de afspeellijst te gaan; houd uw vinger op de knop als u versneld wilt achteruitspoelen. •
- Tik op  $\leftrightarrow$  om naar het volgende nummer te gaan; houd uw vinger op de knop als u versneld wilt vooruitspoelen. •
- Tik op  $\Box$  om het nummer te onderbreken. •
- Tik op  $\circled{F}$  om het nummer te herhalen.
- Tik op  $\Rightarrow$  om de nummers in een willekeurige volgorde af te spelen. •
- Tik op de afbeelding van het album voor informatie over het muziekbestand of om het nummer uit de afspeellijst te verwijderen. •

### *Ondersteunde bestandstypen*

De nüvi ondersteunt mp3-muziekbestanden en m3u- en m3u8-afspeellijstbestanden.

#### *Afspeellijsten maken en beluisteren*

Met uw nüvi kunt u luisteren naar afspeellijsten die u op uw computer hebt gemaakt. U kunt afspeellijsten ook met uw nüvi opslaan.

#### <span id="page-28-0"></span>**Zo slaat u de huidige afspeellijst op:**

- 1. Tijdens het beluisteren van muziek tikt u op **Blader** > **Afspeellijst** > **Huidige afspeellijst opslaan**.
- 2. Voer een naam in en tik op **Gereed**.

#### **Zo maakt u een nieuwe afspeellijst:**

- 1. Tik in de muziekspeler op **Blader** > **Afspeellijst** > **Nieuwe afspeellijst maken**.
- 2. Selecteer de nummers.
- 3. Tik op **Terug** wanneer u klaar bent met nummers toevoegen aan uw afspeellijst.

#### **Zo maakt u een afspeellijst op een computer:**

1. Maak een afspeellijst met muziekbestanden met behulp van uw computer en een audioprogramma. Sla de afspeellijst op als M3U- of M3U8-bestand.

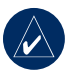

**Opmerking:** u dient mogelijk het M3U-bestand met een tekstverwerker, zoals Kladblok, te bewerken om het pad (de koppeling) naar het muziekbestand te kunnen verwijderen. In het M3U-bestand moeten alleen de muziekbestanden worden vermeld. Raadpleeg de Help in het audioprogramma.

2. Breng de afspeellijst en de muziekbestanden over naar de nüvi of het SDstation (zie [pagina's 25–26](#page-30-1)). Het M3Ubestand moet op dezelfde locatie worden opgeslagen als de muziekbestanden.

#### **Zo beluistert u een afspeellijst:**

- 1. Tik in de muziekspeler op **Afspeellijst** > **Afspeellijst openen**. Alle beschikbare afspeellijsten worden weergegeven.
- 2. Tik op een afspeellijst om de muziekbestanden af te spelen.

#### **Zo bewerkt u een afspeellijst:**

- 1. Tik tijdens het luisteren op de afspeellijst in de muziekspeler of tik op **Blader** > **Afspeellijst** > **Huidige afspeellijst bewerken**.
- 2. De afspeellijst bewerken:
	- Tik op **Toevoegen** als u een nummer aan het einde van de afspeellijst wilt toevoegen. •
	- Tik op een nummer en vervolgens op **Wis**, als u dit nummer uit de afspeellijst wilt verwijderen. •

## <span id="page-29-1"></span><span id="page-29-0"></span>**Luisterboeken afspelen**

Als u boeken van Audible.com wilt aanschaffen, gaat u naar [http://garmin.audible.com.](http://garmin.audible.com)

#### *Een boek beluisteren*

- 1. Tik op **Extra** > **Mediaspeler**.
- 2. Tik op **Bron** om de luisterboekspeler te openen.
- 3. Tik op **Blader**.
- 4. Tik op een categorie en tik vervolgens op de titel van een boek.

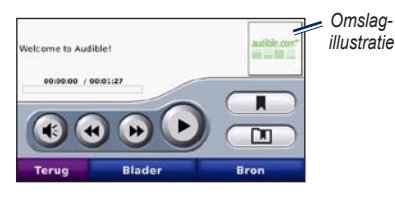

- Tik op  $\triangleleft$  om het volume te regelen. •
- Tik op  $\rightarrow$  om een gedeelte over te slaan en op om terug te gaan. Houd de betreffende knop ingedrukt als u heen of terug gaan. •
- Tik op om het boek te onderbreken. •
- Tik op de afbeelding van het boekomslag voor meer gedetailleerde informatie. •

### *Markeringen gebruiken*

Als u een markering wilt maken, tikt u op **Example 1** op **Markering**. Als u uw markeringen wilt weergeven, tikt u op  $\Box$  en vervolgens op een markering. Tik op **Play** om naar het boek te luisteren vanaf de markering.

#### *Luisterboeken laden*

- 1. Maak een Audible.com-account op [http://garmin.audible.com.](http://garmin.audible.com)
- 2. Download AudibleManager®.
- 3. Open AudibleManager. Volg de instructies op het scherm om uw nüvi te activeren (eenmalig proces).
- 4. Schaf een boek aan via [http://garmin.audible.com,](http://garmin.audible.com) en download het boek naar uw computer.
- 5. Gebruik AudibleManager om het boek over te brengen naar uw nüvi of SD-kaart.

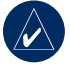

**TIP:** raadpleeg de Help in Audible-Manager voor gedetailleerde instructies. Selecteer **Help** > **Help**.

## <span id="page-30-1"></span><span id="page-30-0"></span>**Bestanden beheren**

U kunt bestanden, zoals MP3's en JPEGafbeeldingsbestanden, opslaan in het interne geheugen van de nüvi of op een optionele SD-kaart.

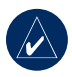

**Opmerking:** de nüvi is niet compatibel met Windows® 95, 98, ME of NT. Er is ook geen compatibiliteit met Mac® OS 10.3 en eerder. Deze beperking is gebruikelijk bij USB-apparaten voor massaopslag.

### **Ondersteunde bestandstypen**

- MP3-muziekbestanden: zie [pagina's 22-23](#page-27-1)
- M3U- en M3U8-afspeellijstbestanden: zie [pagina 22](#page-27-1)
- AA-luisterboekbestanden: zie [pagina 24](#page-29-1)
- JPEG- en JPG-afbeeldingsbestanden: zie [pagina 27](#page-32-1)
- GPI-bestanden met eigen nuttige punten van de POI Loader van Garmin: zie [pagina 47](#page-52-0)
- Kaarten, routes en waypoints van MapSource®: zie [pagina 45](#page-50-1)

## **Bestanden laden**

#### *Stap 1: plaats een SD-kaart (optioneel)*

Als u de kaart wilt plaatsen of verwijderen, drukt u totdat de kaart vastklikt.

#### *Stap 2: sluit de USB-kabel aan*

Sluit de mini-USB-connector aan op de onderkant van de nüvi. Sluit het grotere uiteinde van de kabel op een beschikbare USB-poort van uw computer aan.

De nüvi en de SD-kaart worden weergegeven als verwisselbare stations in deze computer op Windows-computers en als geïnstalleerde volumes op Mac-computers.

<span id="page-31-0"></span>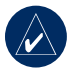

**OPMERKING:** op sommige besturingssystemen of computers met meerdere netwerkstations worden de nüvi-stations mogelijk niet weergegeven. Zie het Helpbestand van uw besturingssysteem om te lezen hoe u de stations kunt toewijzen.

#### *Stap 3: breng bestanden over naar uw nüvi*

Kopieer de bestanden van uw computer en plak deze naar de nüvi-stations/volumes.

- 1. Zoek op uw computer naar het bestand dat u wilt kopiëren.
- 2. Markeer het bestand en selecteer **Bewerken** > **Kopiëren**.
- 3. Open het station/volume "Garmin" of SD-kaart.
- 4. Selecteer **Bewerken** > **Plakken**. Het bestand wordt weergegeven in de lijst met bestanden in het nüvi-geheugen of op de SD-kaart.

#### *Stap 4: werp de USB-kabel uit en koppel deze los*

Als u de overdracht van bestanden hebt voltooid, klikt u op het pictogram **Uitwerpen** in uw systeembalk, of sleept u het volumepictogram naar de **Prullenbak op Mac-computers.** Koppel de nüvi los van de computer.

## **Bestanden verwijderen**

Als de nüvi is aangesloten op uw computer, opent u het station/volume van de nüvi of SD-kaart. Markeer het bestand dat u wilt verwijderen en druk op de toets **Delete** op het toetsenbord van de computer.

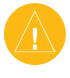

**Let op**: als u niet zeker weet wat het doel van een bestand is, mag u het bestand **niet** verwijderen. Het nüvi-geheugen bevat belangrijke systeembestanden die NIET mogen worden verwijderd. Let vooral op bestanden die zich bevinden in mappen met de naam "Garmin."

## <span id="page-32-0"></span>**De functies gebruiken**

Het menu Extra biedt veel functies die handig zijn als u door de stad of over de wereld reist.

### **Instellingen**

Het gebruik van de kaartpagina vindt u op de [pagina's 37–43](#page-42-3).

### **Waar ben ik**

Tik op **Waar ben ik** om informatie over uw huidige locatie weer te geven. Deze functie komt van pas als u uw locatie moet doorgeven aan hulpdiensten. Tik op een knop aan de rechterkant om de dichtstbijzijnde locatie in die categorie weer te geven. Tik op **Locatie opslaan** om uw huidige locatie op te slaan.

### **Help**

Tik op **Help** voor informatie over het werken met uw nüvi.

## **Mediaspeler**

Meer informatie over de mediaspeler vindt u op [pagina 22–24](#page-27-0).

### <span id="page-32-1"></span>**Fotoalbum**

U kunt afbeeldingen weergeven die u hebt opgeslagen in uw nüvi met behulp van het Fotoalbum.

- 1. Tik op **Extra** > **Fotoalbum**.
- 2. Tik op een afbeelding om deze groter weer te geven.
- 3. Tik op de pijlen om alle afbeeldingen weer te geven.

## *Een diavoorstelling*

#### *weergeven*

Tik op **Dia show** om een diavoorstelling te starten die elke afbeelding even weergeeft en vervolgens de volgende afbeelding weergeeft.

Tik op een willekeurige plaats op het scherm om de diavoorstelling te stoppen.

### <span id="page-33-0"></span>**Verkeersinformatie**

U kunt alleen toegang krijgen tot de verkeersinformatie als de nüvi is aangesloten op een FM-ontvanger voor verkeersinformatie. De ontvanger voor verkeersinformatie wordt meegeleverd bij bepaalde nüvi 710-, 750T-, 760 en 770-pakketten. Zie [pagina 32–34](#page-37-0) voor meer informatie over verkeersinformatie.

## **Routes**

Meer informatie over routes vindt u op [pagina's 12–13](#page-17-0).

## **Mijn gegevens**

Hiermee kunt u uw opgeslagen gegeven beheren en verwijderen, bijvoorbeeld uw Favorieten. Als u een route hebt overgenomen uit MapSource, tikt u op **Importeerroute uit bestand** om de route in uw nüvi te gebruiken.

## **Wereldklok**

- 1. Tik op **Extra** > **Wereldklok**.
- 2. Tik op de plaats om een plaats in de lijst te wijzigen.
- 3. Selecteer een nieuwe tijdzone (of plaats). Tik op **OK** als u daarmee klaar bent.
- 4. Tik op **Wereldkaart** voor de weergave van een kaart.
- 5. De gebieden waar het nacht is, worden donker weergegeven. Tik op **Wereldklok**  om de klokken opnieuw weer te geven of op **Terug** om af te sluiten.

## <span id="page-34-0"></span>**Taalgids**

De Garmin-taalgids bevat gegevens uit de meertalige naslagwerken van Oxford en vijf tweetalige woordenboeken en past in uw handpalm. Als u een accessoire wilt aanschaffen, gaat u naar <http://shop.garmin.com> of neemt u contact op met uw Garmin-dealer.

#### *Woorden en zinnen vertalen*

- 1. Tik op **Extra** > **Taalgids** > **Woorden en zinnen**.
- 2. Tik op **Taal**, selecteer een taal bij **Van** en **Naar** en tik op **Terug**.
- 3. Selecteer een categorie en zoek een zin.
- 4. Tik indien nodig op **Zoek** om de woord of zin te spellen. Tik op een zin om de vertaling te openen.
- 5. Tik op  $\bigcirc$  om de vertaling te horen.

#### **Tips voor woorden en zinnen**

- Gebruik **Zoek naar sleutelwoord in zinnen** om alle zinnen te vinden die een specifiek woord bevatten.
- Tik op een onderstreept woord om een ander woord te gebruiken.
- Tik op **Meer keuzes** om woorden in de •zin te wijzigen of een andere vertaling te krijgen.

#### *De tweetalige woordenboeken gebruiken*

De taalgids van Garmin biedt vijf tweetalige woordenboeken.

- 1. Tik op **Extra** > **Taalgids**.
- 2. Tik op **Tweetalig woordenboek**.
- 3. Tik op een vertaaloptie. Tik indien nodig op **Naar Engels**.
- 4. Zoek naar het woord en tik erop.
- 5. Tik op  $\bigcirc$  om de vertaling te horen.

#### <span id="page-35-0"></span>**Tips voor tweetalige woordenboeken**

- Tik op **Zoek** om het woord of het begin van het woord te spellen. •
- Tik op **Legenda** voor informatie over afkortingen, labels en uitspraaktekens voor de geselecteerde taal.

Het auteursrecht op de inhoud van de woordenboeken, de woorden en de zinsneden berust bij Oxford University Press ©. Spraakbestanden zijn eigendom van © Scansoft.

Pocket Oxford Spanish Dictionary © Oxford University Press 2005. Pocket Oxford Italian Dictionary © Oxford University Press 2004. Oxford Portuguese Minidictionary © Oxford University Press 2002. Multilingual Wordbank © Oxford University Press 2001. Multilingual Phrasebank © Oxford University Press 2001. Pocket Oxford-Hachette French Dictionary © Oxford University Press en Hachette Livre 2005. Pocket Oxford-Duden German Dictionary © Oxford University Press en Bibliographisches Institut & F.A. Brockhaus 2003.

## **Calculator**

- 1. Tik op **Extra**> **Calculator**.
- 2. Voer het eerste getal van uw berekening in.
- 3. Tik op een operator (**÷**, **x**, **-** of **+**).
- 4. Voer het tweede getal van uw berekening in.
	- Tik op **.** als u een decimaal wilt toevoegen. •
	- Tik op **±** als u het getal negatief of positief wilt maken. •
	- Tik op **%** als u van het getal een percentage (0,01) wilt maken. •
	- Tik op **C** als u de invoer wilt wissen. •
- 5. Tik op **=**.
- 6. Tik op **C** om een nieuwe berekening te maken.

### <span id="page-36-0"></span>**Valuta omrekenen**

- 1. Tik op **Extra** > **Valuta omrekenen**.
- 2. Tik op een valutaknop om een andere valuta te kiezen.
- 3. Selecteer een valuta en tik op **OK**.
- 4. Tik op het rechthoekje naast de valuta die u wilt omrekenen.
- 5. Voer de waarde in. Tik op **OK**.
- 6. Tik op **Wis** om een andere waarde om te rekenen.

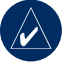

**TIP:** houd uw vinger op  $\mathscr I$  om de gehele vermelding te wissen.

#### *Wisselkoersen bijwerken*

Met de nüvi kunt u de conversiekoersen van de valuta's handmatig bijwerken, zodat u altijd de meest recente koersen gebruikt.

- 1. Tik op **Extra** > **Valuta omrekenen** > **Herzie**.
- 2. Tik op de koers die u wilt bijwerken.
- 3. Tik op  $\mathcal{I}$  om de huidige koers te wissen. Voer een nieuwe koers in en tik op **OK**.
- 4. Tik op **Bewaar** om te voltooien.

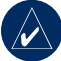

**Tip:** tik op **Herstel** om de oorspronkelijke wisselkoers te gebruiken.

### **Eenheden omrekenen**

- 1. Tik op **Extra** > **Eenheden omrekenen**.
- 2. Tik op **Conversie**, selecteer een soort maat en tik op **OK**.
- 3. Tik op de maateenheid die u wilt wijzigen.
- 4. Selecteer een maateenheid en tik op **OK**. Herhaal dit indien nodig.
- 5. Tik op de lege rechthoek om een waarde in te voeren.
- 6. Voer een waarde in en tik op **OK**. De eenheid is geconverteerd.
- 7. Tik op **Wis** om een andere maat in te voeren.

## <span id="page-37-0"></span>**FM-ontvanger voor verkeersinformatie gebruiken**

De ontvanger voor verkeersinformatie wordt meegeleverd bij bepaalde nüvi 710-, 750T-, 760- en 770-pakketten.

Gebruik een FM TMC-ontvanger (Traffic Message Channel) om verkeersinformatieuitzendingen via FM RDS (Radio Data System) te ontvangen. Zie [www.garmin.com/traffi](www.garmin.com/traffic)c voor meer informatie over FM TMC-ontvangers en dekkingsgebieden.

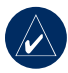

**Opmerking:** Garmin is niet verantwoordelijk voor de nauwkeurigheid van de verkeersinformatie.De FM TMC-ontvanger ontvangt signalen van de zender van de verkeersinformatie en geeft deze informatie weer op de nüvi.

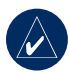

**OPMERKING:** als u verkeersinformatie wilt ontvangen, dienen de FM TMC-ontvanger en de nüvi zich in het gegevensbereik van een FM-station te bevinden dat TMC-informatie uitzendt.

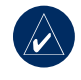

**OPMERKING: u** kunt alleen toegang krijgen tot de verkeersinformatie als de nüvi is aangesloten op een FM TMContvanger.

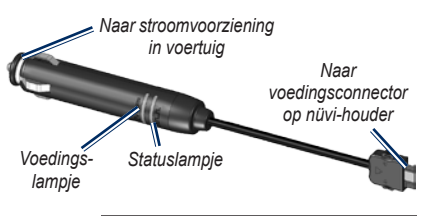

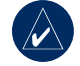

**Opmerking:** als uw FM TMContvanger een antenne met zuigvoeten heeft, kunt u deze gebruiken om de antenne verticaal op de voorruit aan te brengen.

## **LED-knippercodes**

Het groene voedingslampje brandt wanneer de nüvi is aangesloten op een externe voedingsbron. Het statuslampje geeft de signaalontvangst aan:

- Geel knipperend lampje: het land waarin u momenteel verblijft, wordt bepaald. •
- Constant brandend geel lampje: er wordt gezocht naar een signaal. •
- <span id="page-38-0"></span>• Constant brandend rood lampje: tijdelijk synchronisatieverlies.
- Constant brandend groen lampje: normale verkeersgegevens.

#### **Verkeer in uw omgeving**

Tik op **Extra** > **Verkeer** om de verkeerssituaties in uw regio weer te geven. Tik op **Weergeven per weg** als u de verkeerssituaties op elke weg in de regio wilt weergeven. Als zich op uw route een verkeerssituatie voordoet, tikt u op **Op mijn route** om de details te zien.

#### **Verkeer op uw weg**

Wanneer u geen route aflegt en er verkeer op uw weg is, wordt op de kaartpagina een verkeerspictogram zoals  $\Leftrightarrow$  of  $\Leftrightarrow$  weergegeven. Tik op het pictogram om informatie weer te geven over de vertraging.

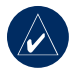

**Tip:** de gekozen landinstellingen bepalen welke type verkeerspictogrammen worden gebruikt: ruitvormig  $(\bullet)$  voor de Verenigde Staten, of driehoekig  $(\bigwedge)$ voor Europa.

## **Verkeer op uw route**

Tijdens het berekenen van de route onderzoekt de nüvi het huidige verkeer en past de route automatisch aan om de reisduur zo kort mogelijk te maken. U kunt alsnog door verkeer worden geleid als er geen alternatieve wegen zijn. Als er een lange file op uw route is terwijl u aan het navigeren bent, berekent de nüvi de route automatisch opnieuw.

Op de kaartpagina wordt  $\overline{15}$  of  $\overline{\triangle}$  weergegeven wanneer er files op uw route zijn. Het cijfer in het pictogram geeft de vertraging in minuten weer. De vertraging wordt automatisch doorberekend in de aankomsttijd die op de kaart wordt weergegeven.

#### **Verkeer op uw route vermijden:**

- 1. Tik in de kaartpagina op  $\overline{15}$  of op  $\overline{68}$ .
- 2. Tik op om verkeerssituaties te bekijken.
- 3. Tik op **Vermijden**.

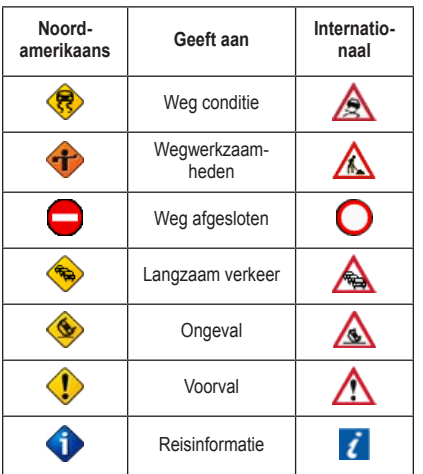

### <span id="page-39-0"></span>**Verkeerspictogrammen**

### **Verkeersabonnementen**

Zie de [pagina's 40–41](#page-45-1) voor meer informatie over het toevoegen van een verkeersabonnement. Ga naar [www.garmin.com/fmtraffi](www.garmin.com/fmtraffic)c voor meer informatie over verkeersabonnementen.

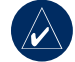

**Opmerking:** u hoeft het abonnement dat bij uw FM TMC-ontvanger werd geleverd, niet te activeren (als ze samen werden geleverd). Het abonnement wordt automatisch geactiveerd nadat uw nüvi satellietsignalen heeft ontvangen en ook verkeersinformatiesignalen ontvangt van de provider van de betaalservice.

### **Kleurcodes voor drukte**

groen = niet ernstig; het verkeer rijdt normaal door.

geel = matig; er is lichte vertraging.

 rood = ernstig; er is langzaam rijdend of stilstaand verkeer

### <span id="page-40-0"></span>**Audio afspelen via de luidsprekers van het voertuig**

Lees de opmerkingen over legaal gebruik van de FM-zender op [pagina 52](#page-57-1), voordat u de FM-zender in uw regio gebruikt.

Als er een FM-zender aanwezig is op uw nüvi, kunt u het geluid van uw nüvi beluisteren op een FM-radio.

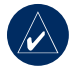

<span id="page-40-1"></span>**Opmerking:** wanneer u de FMzenderfunctie op de nüvi gebruikt, is het mogelijk dat oproepen die u plaatst of ontvangt via de nüvi worden gehoord door mensen in auto's naast u via de FM-stereo.

### **De FM-zender handmatig afstemmen**

Als u geen FM-ontvanger voor verkeersinformatie gebruikt, of als u een MSN Directontvanger gebruikt, kiest u een FM-kanaal voor de FM-zender.

- 1. Tik op de menupagina op **Volume** > **FM-zender** > **FM-zender inschakelen**.
- 2. Stel uw radio in op een FM-kanaal met veel ruis en een lage FM-frequentie.
- 3. Tik op  $=$  en  $+$  om dezelfde frequentie te selecteren als de frequentie waar uw radio op is ingesteld.

### **De FM-zender handmatig afstemmen**

Als u een FM-ontvanger voor verkeersinformatie gebruikt, kan de nüvi een kanaal voor u selecteren.

- 1. Tik op de menupagina op **Volume** > **FM-zender** > **FM-zender inschakelen**.
- 2. Als u een ontvanger voor verkeersinformatie gebruikt, tikt u op **Auto Afstem**. Vervolgens stelt u uw radio in op het geselecteerde kanaal.

## <span id="page-41-0"></span>**Tips voor frequentiekeuze**

Kies een frequentie onder 90,1 FM voor een optimaal resultaat.

Wanneer u op zoek bent naar een geschikte FM-frequentie op uw FM-stereo, zoek dan naar een ongebruikte frequentie met gelijkmatige, consistente ruis. Als u op de achtergrond van de ruis zachte geluiden hoort, dient u een andere frequentie te kiezen.

Tijdens het rijden dient u mogelijkerwijs de frequentie van de FM-zender te wijzigen. Een frequentie die niet door een radiostation wordt gebruikt in het gebied waar u op dat moment verblijft, wordt misschien wel door een radiostation elders gebruikt.

### **Informatie over de FM-zender**

De FM-zender is bedoeld om de audiosignalen van uw nüvi over te dragen naar uw FM-stereo.

Pas nooit de FM-instellingen aan wanneer u uw voertuig bestuurt.

De afstand tussen de voertuigvoedingskabel, de nüvi en de antenne van de FM-stereo zijn ook van invloed op het geluidsniveau. Voertuigen met een antenne aan de achterzijde, zoals bijvoorbeeld op de kofferbak, ervaren meer interferentie van geluidsbronnen van buiten dan voertuigen waarbij de antenne aan de voorzijde is bevestigd.

Tijdens het rijden kan het zijn dat u wijzigingen opmerkt in de achtergrondruis terwijl er geen FM-station is dat dat kanaal gebruikt. Dit fenomeen kan optreden bij kruispunten waar verschillende soorten verkeerslichten of andere gemeentelijke elektronische systemen in werking zijn. Daarnaast kunt u dit ook opmerken wanneer u in een ander terrein rijdt en u de zenders van verder gelegen radiostations ontvangt op uw autoradio die u eerder niet kon ontvangen toen u de frequentie voor de eerste keer instelde. Deze en andere bronnen van elektrische interferentie zorgen ervoor dat u een andere frequentie dient te zoeken.

## <span id="page-42-3"></span><span id="page-42-0"></span>**De nüvi aanpassen**

1. Tik op **Extra** > **Instellingen**.

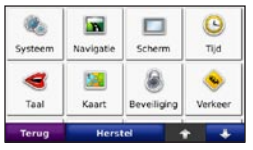

2. Tik op de instelling die u wilt wijzigen.

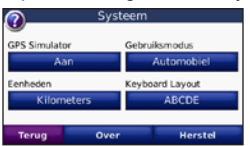

3. Tik op de knop onder de naam van de instelling om deze te wijzigen.

### **Systeeminstellingen wijzigen**

Tik op **Extra** > **Instellingen** > **Systeem**.

<span id="page-42-2"></span>**GPS Simulator**: schakel de simulator in om de GPS-modus uit te schakelen en de navigatie te simuleren en/of de batterij te sparen.

**Gebruiksmodus**: geef op hoe u zich gaat verplaatsen, zodat de beste route kan worden gemaakt: **Automobiel**, **Fiets** of **Voetganger**.

**Eenheden**: hiermee wijzigt u de maateenheid in **Kilometers** of **Mijlen**.

<span id="page-42-1"></span>**Toetsenbordindeling**: selecteer **QWERTY** voor een de indeling van schrijfmachine, of **ABCDE** voor een alfabetische indeling.

<span id="page-42-4"></span>**Info**: hiermee geeft u het softwareversienummer, de apparaat-id en het audioversienummer van de nüvi weer. U hebt deze gegevens nodig om de systeemsoftware bij te werken of aanvullende kaartgegevens aan te schaffen (zie [pagina 45\)](#page-50-1).

**Herstel**: hiermee herstelt u de standaardsysteeminstellingen.

### **Navigatie-instellingen wijzigen**

Tik op **Extra** > **Instellingen** > **Navigatie**.

**Route voorkeur**: hiermee selecteert u een voorkeur voor het berekenen van de route:

**Snellere tijd**: hiermee berekent u routes die sneller worden afgelegd, maar mogelijk langer zijn. **•**

- <span id="page-43-0"></span>**Kortere afstand**: hiermee berekent u **•** routes die korter zijn, maar mogelijk langzamer worden afgelegd.
- **Niet via de weg**: hiermee berekent u **•** routes van begin- naar eindpunt (niet via de weg).

**Te vermijden**: hiermee selecteert u de wegtypen die u op uw routes wilt vermijden of juist wel wilt volgen.

**Herstel**: hiermee herstelt u de oorspronkelijke navigatie-instellingen.

## **De weergave-instellingen wijzigen**

Tik op **Extra** > **Instellingen** > **Scherm**.

**Schermkleur modus**: hiermee selecteert u **Dag** voor een lichte achtergrond, **Nacht** voor een donkere achtergrond of **Auto** om automatisch te schakelen tussen deze twee opties.

**Schermafdruk**: hiermee kunt u de schermafdrukmodus inschakelen. Tik op  $\mathbb{R}$  om een schermafdruk te maken. Het bitmapbestand van de opname wordt opgeslagen in de map **Garmin\scrn** op het nüvi-station.

**Helderheid**: hiermee wijzigt u de helderheid van de schermverlichting. De levensduur van de batterijen neemt toe als u de helderheid van de schermverlichting verlaagt.

**Herstel**: hiermee herstelt u de oorspronkelijke weergave-instellingen.

#### **De tijdinstellingen wijzigen** Tik op **Extra** > **Instellingen** > **Tijd**.

**Tijdweergave**: kies een UTC-, 12-uurs of 24-uurs tijdweergave.

**Tijdzone**: hiermee selecteert u een tijdzone of een nabijgelegen plaats in de lijst.

**Zomertijd**: stel deze in op **Aan**, **Uit** of **Auto**, indien beschikbaar.

**Herstel**: hiermee herstelt u de oorspronkelijke tijdsinstellingen.

## <span id="page-44-0"></span>**De talen instellen**

Tik op **Extra** > **Instellingen** > **Taal**.

<span id="page-44-1"></span>**Spraak**: hiermee stelt u de taal van de gesproken aanwijzingen in.

nüvi 750, 750T, 760 en 770: wanneer bij een taal de naam van een persoon is vermeld, is het een tekst-naar-spraak-stem (TTS). De spraak heeft een uitgebreide woordenschat en de straatnamen worden genoemd als u een afslag nadert. De vooraf opgenomen stemmen (die zonder een persoonsnaam) hebben een beperkte woordenschat en de namen van locaties of straten worden niet genoemd.

**Taal voor tekst**: hiermee wijzigt u de taal voor alle tekst op het scherm in de geselecteerde taal. Als u de teksttaal wijzigt, blijft de taal van de kaartgegevens, zoals straatnamen en plaatsen, of door de gebruiker ingevoerde gegevens, ongewijzigd.

**Toetsenbord**: selecteer het toetsenbord voor uw taal. U kunt de toetsenbordtaal altijd vanaf elk toetsenbord wijzigen door op **Modus** te tikken.

## **De kaartinstellingen wijzigen**

Tik op **Extra** > **Instellingen** > **Kaart**.

**Kaartdetail**: hiermee stelt u in hoeveel details op de kaart worden weergegeven. Door het weergeven van meer details is het mogelijk dat de kaart langzamer opnieuw wordt getekend.

**Kaartweergave**: hiermee wijzigt u het perspectief van de kaart.

- **Koers boven**: de kaart wordt weerge-• geven in twee dimensies (2D) met de reisrichting aan de bovenkant van het scherm.
- **Noord boven**: de kaart wordt weerge-**•** geven in twee dimensies (2D) met het noorden boven.
- **3D**: de kaart wordt in drie dimensies **•**(3D) weergegeven in de stand Koers boven.

**Soort voertuig**: tik op **Wijzig** om het pictogram te wijzigen waarmee uw positie op de kaart wordt weergegeven. Tik op het pictogram dat u wilt gebruiken en tik vervolgens op **OK**. Meer voertuigpictogrammen kunt u downloaden van <www.garmin.com/vehicles>.

**Triplog**: hiermee toont of verbergt u uw reislogboek. Tik op **Extra** > **Mijn gegevens** > **Triplog wissen** om het reislogboek te wissen.

#### <span id="page-45-0"></span>De nüvi aanpassen

**Kaart info**: hiermee geeft u de kaarten en hun versie weer die zijn geladen in nüvi. Tik op een kaart om die kaart in (met vinkje) of uit (zonder vinkje) te schakelen.

**Herstel**: hiermee herstelt u de oorspronkelijke kaartinstellingen.

### **Beveiligingsinstellingen toevoegen**

Tik op **Extra** > **Instellingen** > **Beveiliging**.

**Garmin Lock**: hiermee schakelt u Garmin Lock™ in om de nüvi te vergrendelen. Voer een viercijferige PIN in en stel een veilige locatie in. Zie [pagina 44](#page-49-1) voor nadere inlichtingen.

**Veilige modus:** hiermee kunt u de Veilige modus in- of uitschakelen. Wanneer het voertuig rijdt, worden in de Veilige modus alle functies uitgeschakeld die veel aandacht van de gebruiker vereisen en u tijdens het rijden kunnen afleiden.

**Herstel**: hiermee herstelt u de oorspronkelijke beveiligingsinstellingen. Bij het herstellen van de beveiligingsinstellingen blijven uw pincode voor Garmin Lock PIN en uw veilige locatie behouden.

### <span id="page-45-1"></span>**Informatie over verkeersabonnement weergeven**

De ontvanger voor verkeersinformatie wordt meegeleverd bij bepaalde nüvi 710-, 750T-, 760- en 770-pakketten. Tik op **Extra** > **Instellingen** > **Verkeer**.

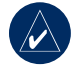

**OPMERKING: u** kunt alleen toegang krijgen tot de verkeersinstellingen als uw nüvi is aangesloten op een externe voedingsbron en een FM TMC-ontvanger voor verkeersinformatie.

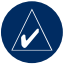

**OPMERKING:** als u een proefabonnement hebt op verkeersinformatie, hoeft u de ontvanger niet te activeren en hoeft u geen abonnement aan te schaffen voordat het proefabonnement is verlopen.

### *Opties voor Noord-Amerika*

Uw abonnementen op FM-verkeersinformatie en de vervaldatums worden vermeld. Tik op **Toevoegen** als u een abonnement wilt toevoegen.

#### *Opties voor buiten Noord-Amerika*

**Auto**: provider selecteren. Selecteer **Auto** om de beste provider voor het gebied te selecteren, of selecteer een specifieke provider die u wilt gebruiken.

**Zoek**: zoeken naar andere TMC-verkeersdiensten. Als u langer wilt zoeken, tikt u op **Ja** om de providertabel leeg te maken.

**Abonnementen**: hiermee geeft u de FM TMC-abonnementen en de vervaldatums weer. Tik op **Toevoegen** als u een abonnement wilt toevoegen.

#### *Een abonnement toevoegen*

U kunt extra abonnementen aanschaffen of een abonnement vernieuwen wanneer het verloopt. Ga naar Garmin's FM Traffic-website op [www.garmin.com/fmtraffi](www.garmin.com/fmtraffic)c.

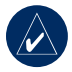

**Opmerking:** u hoeft het abonnement dat bij uw FM TMC-ontvanger werd geleverd, niet te activeren (als ze samen werden geleverd). Het abonnement wordt automatisch geactiveerd nadat uw nüvi satellietsignalen heeft ontvangen en ook verkeersinformatiesignalen ontvangt van de serviceprovider.

- 1. Tik op de menupagina op **Extra** > **Instellingen** > **Verkeer**.
- 2. Tik voor apparaten buiten de Noord-Amerikaanse markt op **Abonnementen** > **Voeg toe**. Tik voor apparaten binnen de Noord-Amerikaanse markt op **Voeg toe**.
- 3. Schrijf de apparaat-id van de FMontvanger voor verkeersinformatie op.
- 4. Ga naar [www.garmin.com/fmtraffi](www.garmin.com/fmtraffic)c om een abonnement af te sluiten en een uit 25 tekens bestaande code op te halen.
- 5. Tik op de nüvi op **Volgende**, voer de code in en tik op **OK**.

De TMC-abonnementscode kan niet opnieuw worden gebruikt. Elke keer dat u de service wilt verlengen, hebt u een nieuwe code nodig. Indien u meerdere FM-ontvangers voor verkeersinformatie hebt, hebt u voor elke ontvanger een nieuwe code nodig.

### <span id="page-47-0"></span>**Bluetooth-instellingen**

Bluetooth is alleen beschikbaar in de nüvi 710, 760 en 770. Tik op **Extra** > **Instellingen** > **Bluetooth**.

**Verbindingen**: selecteer **Voeg toe** > **OK** om te koppelen met een mobiele telefoon via draadloze Bluetooth-technologie. Zie [pagina's 17–21](#page-22-1). Selecteer **Wijzig** om te koppelen met een ander apparaat.

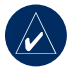

**OPMERKING:** de pincode van de nüvi is **1234**.

**Uit**: selecteer de telefoon waarmee u de verbinding wilt verbreken en tik op **Ja**.

**Wis**: selecteer de telefoon die u uit het geheugen van de nüvi wilt verwijderen en tik op **Ja**.

**Bluetooth**: hiermee schakelt u Bluetooth in of uit. Het pictogram **B** Bluetooth wordt op de menupagina weergegeven als de Bluetooth-component is geactiveerd. Als u wilt verhinderen dat een telefoon automatisch wordt verbonden, selecteert u **Uitgeschakeld**.

**Naam apparaat**: selecteer deze optie om een gebruiksvriendelijke naam op te geven waarmee de nüvi wordt aangeduid door Bluetoothapparaten. Tik op **OK**.

**Probleem oplossen**: blader door de lijst met compatibele apparaten. Als uw telefoon niet in de lijst staat, gaat u naar <www.garmin.com/bluetooth> voor meer informatie.

**Herstel**: hiermee herstelt u de oorspronkelijke Bluetooth-instellingen. De koppelingsgegevens worden hiermee niet gewist.

### **De instellingen van de waarschuwingszones wijzigen**

Er moeten waarschuwingszones (zoals eigen nuttige punten, een flitspaaldatabase of een Garmin TourGuide®) zijn geladen om de instellingen van de waarschuwingszones te kunnen aanpassen. Zie [pagina 47](#page-52-0). Tik op **Extra** > **Instellingen** > **Gevarenzones**.

<span id="page-48-0"></span>**Gevarenzone alarm**: tik op **Wijzig** om waarschuwingen in of uit te schakelen wanneer u eigen nuttige punten of flitspalen nadert.

**Tourgids**: hiermee stelt u in hoe u de audio voor de TourGuide wilt activeren. Selecteer **Automatisch afspelen** als u de gehele tour wilt horen zoals deze is samengesteld, **Op verzoek** als u het luidsprekerpictogram  $\bigotimes$  op de kaart wilt weergeven wanneer tijdens het afleggen van de route informatie beschikbaar is, of **Uit**.

**Herstel**: hiermee kunt u de instellingen van de waarschuwingszones wijzigen.

### **Het geluidsniveau aanpassen**

Tik in de menupagina op **Volume** om het volume aan te passen.

Tik op **Extra** > **Instellingen** > **Volume** om het geluidsniveau van de mediaspeler en navigatieaanwijzingen aan te passen.

**Herstel**: hiermee herstelt u het originele geluidsniveau.

## **Alle instellingen herstellen**

- 1. Tik op **Extra** > **Instellingen**.
- 2. Tik op **Herstel**.
- 3. Tik op **Ja**.

### **Gebruikersgegevens wissen**

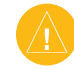

**Let op:** hiermee wordt alle informatie gewist die de gebruiker heeft ingevoerd.

- 1. Houd uw vinger in de rechteronderhoek van het scherm van de nüvi terwijl u de nüvi inschakelt.
- 2. Druk met de vinger op het scherm totdat het bericht wordt weergegeven.
- 3. Tik op **Ja** om alle gebruikersgegevens te wissen.

Alle oorspronkelijke instellingen worden hersteld. Alle items die u hebt opgeslagen, worden gewist.

## **Appendix**

### <span id="page-49-0"></span>**Oplaadmogelijkheden voor uw nüvi**

- Gebruik de voertuigvoedingskabel.
- Gebruik de USB-kabel.
- Gebruik een optionele netadapterkabel. •

## **Het scherm kalibreren**

Als het aanraakscherm niet goed reageert, moet u het kalibreren. Schakel de nüvi uit en weer in. Schuif de **Aan/uit**-knop naar rechts (vergrendelen). Houd uw vinger ongeveer 30 seconden op het scherm tot het kalibratiescherm verschijnt. Volg de instructies op het scherm.

## **De nüvi opnieuw instellen**

Als het nüvi-scherm niet meer functioneert, schakelt u de nüvi uit en weer in. Als dat niet helpt, schuift u de **Aan/uit**-knop naar links en houdt u deze 8 seconden vast. Schakel de nüvi weer in. De nüvi behoort weer normaal te werken.

## <span id="page-49-1"></span>**De nüvi vergrendelen**

Garmin Lock™ is een antidiefstalsysteem dat uw nüvi vergrendelt. Telkens wanneer u de nüvi inschakelt, dient u de PIN in te voeren of naar de veilige locatie te rijden.

- 1. Tik op **Extra** > **Instellingen** > **Beveiliging**.
- 2. Tik op de knop onder **Garmin Lock**.
- 3. Voer een viercijferige pincode in en rij naar een veilige locatie.

### *Wat is een veilige locatie?*

Selecteer een locatie waar u vaak bent, bijvoorbeeld uw huis of kantoor, als veilige locatie. Wanneer de nüvi satellietsignaal ontvangt en u zich op de veilige locatie bevindt, hoeft u geen pincode in te voeren.

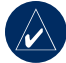

**Opmerking:** als u uw PIN en uw veilige locatie bent vergeten, dient u uw nüvi naar Garmin te sturen om deze te laten ontgrendelen. U moet een geldige productregistratie of een aankoopbewijs meesturen.

### <span id="page-50-1"></span><span id="page-50-0"></span>**Extra kaarten**

U kunt aanvullende MapSource-kaartgegevens aanschaffen bij Garmin en de kaarten laden in het interne geheugen van de nüvi of op een optionele SD-kaart. Kijk ook op <www.garmin.com/unlock/update.jsp>of er een update beschikbaar is voor uw kaartsoftware.

Om te zien welke kaartversies op uw nüvi zijn geladen, opent u de menupagina. Tik op **Extra** > **Instellingen** > **Kaart** > **Kaartinfo**. Als u extra kaarten wilt activeren, hebt u de apparaat-ID (zie [pagina 37](#page-42-4)) en het serienummer nodig. Dit nummer vindt u in de buurt van de voedingsconnector.

Als u kaarten, routes of waypoints wilt laden in het nüvi-geheugen of op de SD-kaart, selecteert u de naam van het nüvi-station of de SD-kaart. Raadpleeg het Help-bestand van MapSource voor meer informatie.

## **De software bijwerken**

- 1. Ga naar [www.garmin.com/products/](www.garmin.com/products/webupdater) [webupdater](www.garmin.com/products/webupdater) en download WebUpdater naar uw computer.
- 2. Sluit de nüvi aan op de computer met behulp van de mini-USB-kabel.
- 3. Start WebUpdater en volg de aanwijzingen op het scherm.

Nadat u hebt bevestigd dat u een update wilt uitvoeren, downloadt WebUpdater automatisch de update en installeert deze op uw nüvi.

### **Extra's en optionele accessoires**

Ga voor meer informatie over optionele accessoires naar <http://shop.garmin.com>, <www.garmin.com/extras>, of neem contact op met uw Garmin-dealer.

#### <span id="page-51-1"></span>*Garmin Reisgids*

Net als bij een papieren reisgids biedt de reisgids van Garmin gedetailleerde informatie over plaatsen, zoals restaurants en hotels. Als u een accessoire wilt aanschaffen, gaat u naar <http://shop.garmin.com> of neemt u contact op met uw Garmin-dealer.

Plaats de SD-kaart in uw nüvi wanneer u de Reisgids wilt gebruiken. Tik op **Waarheen?**  > **Extra's** > **Reisgids**. Tik op de naam van uw Reisgids om deze te openen.

#### *SaversGuide®*

Met de voorgeprogrammeerde SD-gegevenskaart en lidmaatschapskaart van de SaversGuide wordt uw nüvi een digitaal couponboek. Als u een accessoire wilt aanschaffen, gaat u naar <http://shop.garmin.com>of neemt u contact op met uw Garmin-dealer.

Plaats de SD-kaart in uw nüvi wanneer u de SaversGuide wilt gebruiken. Tik op **Waarheen** > **Extra's** > **SaversGuide**.

#### <span id="page-51-0"></span>*Flitspaalinformatie*

In sommige landen is flitspaalinformatie beschikbaar. Kijk op <http://my.garmin.com> voor de beschikbaarheid van deze informatie. In deze landen geeft de nüvi de locatie van honderden flitspalen weer. Uw nüvi waarschuwt u wanneer u een flitspaal nadert en wanneer u te hard rijdt. De gegevens worden ten minste eenmaal per week bijgewerkt, dus u beschikt altijd over de meest actuele gegevens.

U kunt op elk gewenst moment de gegevens van een nieuwe regio aanschaffen of een bestaand abonnement uitbreiden. De gegevens van een regio die u koopt, hebben hun eigen vervaldatum.

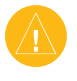

**Let op**: Garmin is niet verantwoordelijk voor de nauwkeurigheid van of consequenties van het gebruik van een database met eigen nuttige punten of flitspaaldatabase.

#### <span id="page-52-1"></span><span id="page-52-0"></span>*Eigen nuttige punten*

Gebruik de POI Loader om eigen nuttige punten naar uw nüvi te laden. Databases met eigen nuttige punten zijn verkrijgbaar bij verschillende bedrijven op internet. Sommige van deze databases bevatten waarschuwingsgegevens voor bepaalde punten, bijvoorbeeld beveiligingscamera's en schoolzones.

Ga naar <www.garmin.com/poiloader> en klik op **POI Loader** om de POI Loader op uw computer te installeren. Raadpleeg het Help-bestand van de POI Loader voor meer informatie; druk op **F1** om het Help-bestand te openen.

Als u de eigen nuttige punten wilt bekijken, tikt u op **Waarheen** > **Extra's** > **Eigen nuttige punten**. Als u de instellingen voor waarschuwingszones wilt wijzigen, tikt u op **Extra** > **Instellingen** > **Gevarenzones** > **Gevarenzone alarm**.

Als u de eigen nuttige punten van uw nüvi wilt verwijderen, sluit u de nüvi op uw computer aan. Open de map **Garmin\poi** in het nüvistation of het SD-kaartstation. Verwijder het bestand met de naam **poi.gpi**.

#### *TourGuide*

Met de TourGuide kan uw nüvi op GPS gebaseerde audiotours van derden afspelen. Met deze audiotours kunt u tijdens uw route interessante feiten beluisteren over historische plaatsen die u passeert. Ga voor meer informatie naar <www.garmin.com/extras> en klik op **POI Loader**.

Als u de TourGuide-bestanden wilt bekijken, tikt u op **Waarheen** > **Extra's** > **Eigen Nuttige Punten**. Als u de TourGuide-instellingen wilt wijzigen, tikt u op **Extra's** > **Instellingen** > **Gevarenzones** > **TourGuide**.

### <span id="page-53-0"></span>**Batterijgegevens**

De nüvi bevat een interne lithium-ionbatterij die u niet kunt verwijderen. Verwijder de batterij niet en probeer dit ook niet. Dit zou brandgevaar of ernstig letsel kunnen opleveren.

Het batterijpictogram **in de hoek van** de menupagina geeft de status van de interne batterij aan. Als u de nauwkeurigheid van de batterijmeter wilt vergroten, ontlaadt u de batterij volledig en laadt u deze vervolgens volledig op. Verwijder de lader niet totdat de nüvi volledig is opgeladen.

Neem contact op met uw gemeente voor informatie over het afdanken van de eenheid.

#### *De batterijlevensduur verlengen*

- Verlaag de helderheid van de schermverlichting (**Extra** > **Instellingen** > **Scherm** > **Helderheid**). •
- Laat de nüvi niet in direct zonlicht staan. Voorkom langdurige blootstelling aan extreme hitte.

## **De zekering vervangen**

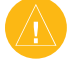

LET OP: bij het vervangen van zekeringen moet u ervoor zorgen dat u geen onderdeeltjes verliest en dat u deze op de juiste plek terugplaatst.

Als de eenheid in het voertuig is aangesloten maar niet kan worden opgeladen, moet u misschien de zekering vervangen op de buitenkant van de voertuigadapter.

- 1. Schroef de zwarte, ronde dop los en verwijder deze.
- 2. Verwijder de zekering (glazen buisje met zilverkleurige kapjes) en vervang deze door een 3-A snelle zekering.
- 3. Zorg dat het zilverkleurige pinnetje in de zwarte dop zit. Schroef de zwarte dop vast.

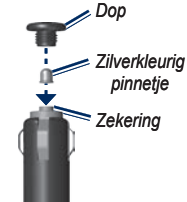

### <span id="page-54-0"></span>**De nüvi en de bevestiging verwijderen**

Als u de nüvi uit de houder wilt nemen, duwt u het knopje aan de onderkant van de houder omhoog en kantelt u de nüvi naar voren.

Als u de houder van de bevestiging wilt nemen, draait u de houder naar links of rechts. Blijf in die richting drukken totdat de houder losklikt uit van de bevestiging.

Als u de zuigvoet van de ruit wilt halen, draait u de hendel naar u toe. Trek het lipje van de zuigvoet naar u toe.

### <span id="page-54-1"></span>**Montage op het dashboard**

Gebruik de meegeleverde montageschijf om de nüvi op het dashboard te monteren en zo aan de regelgeving in bepaalde staten te voldoen.

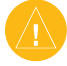

**LET OP:** het **permanente** montagekleefmiddel is zeer moeilijk te verwijderen nadat dit is geïnstalleerd.

- 1. Reinig en droog de plaats op het dashboard waar u de schijf wilt plaatsen.
- 2. Verwijder de bescherming van het kleefmiddel aan de achterkant van de schijf.
- 3. Plaats de schijf op het dashboard.
- 4. Verwijder de doorzichtige plastic klep van de bovenkant van de schijf.
- 5. Plaats de zuigvoet op de schijf. Draai de hendel naar beneden (in de richting van de schijf).

### <span id="page-55-1"></span><span id="page-55-0"></span>**Info over GPSsatellietsignalen**

De nüvi moet GPS (Global Positioning System) satellietsignalen ontvangen om te functioneren. Als u zich binnen, bij hoge gebouwen of bomen of in een parkeergarage bevindt, kan de nüvi misschien geen satellietsignaal ontvangen. Ga naar buiten naar een gebied zonder hoge obstakels om de nüvi te gebruiken.

Wanneer de nüvi satellietsignalen ontvangt, worden de balken voor de signaalsterkte op de menupagina groen **.** □□■ Wanneer er geen satellietsignaal meer wordt ontvangen, worden de balken rood of doorzichtig  $\Box \Box \Box \Box$ 

Ga voor meer informatie over GPS naar [www.garmin.com/aboutGPS.](www.garmin.com/aboutGPS)

## **De nüvi onderhouden**

De nüvi bevat gevoelige elektronische onderdelen die permanent kunnen worden beschadigd als deze worden blootgesteld aan overmatige schokken of trillingen. Om het risico van schade aan de nüvi te verminderen, mag u de eenheid niet laten vallen en niet gebruiken in omgevingen waar deze wordt blootgesteld aan sterke schokken en trillingen.

#### *De eenheid reinigen*

De nüvi is gemaakt van hoogwaardige materialen en er is geen ander onderhoud vereist dan reiniging. Maak de behuizing van de eenheid (niet het aanraakscherm) schoon met een doek die is bevochtigd met een mild reinigingsmiddel en veeg het apparaat vervolgens droog. Gebruik geen chemische reinigingsmiddelen en oplosmiddelen die de kunststofonderdelen kunnen beschadigen.

#### <span id="page-56-0"></span>*Het aanraakscherm reinigen*

Maak het aanraakscherm schoon met een zachte, schone, niet-pluizende doek. Gebruik zo nodig water, isopropylalcohol of lenzenvloeistof. Breng de vloeistof aan op de doek en veeg het aanraakscherm voorzichtig schoon.

#### *De nüvi beschermen*

- Bewaar de nüvi niet op een plaats waar deze langdurig aan extreme temperaturen kan worden blootgesteld, omdat dit onherstelbare schade kan veroorzaken.
- Stel de nüvi niet bloot aan water. Als gevolg van contact met water kan deze eenheid defect raken.
- Hoewel u het aanraakscherm kunt bedienen met een PDA-stylus, moet u dat nooit doen als u een voertuig bestuurt. Gebruik nooit een hard of scherp object om het aanraakscherm te bedienen omdat het scherm daardoor beschadigd kan raken.

#### *Diefstalpreventie*

- Om diefstal te voorkomen, raden we u aan de eenheid en de bevestiging uit het zicht te verwijderen wanneer u ze niet gebruikt. Verwijder de afdruk van de zuigvoet op de voorruit.
- Bewaar de eenheid niet in het handschoenvak.
- Registreer uw product op [http://my.garmin.com.](http://my.garmin.com) •
- Gebruik de Garmin Lock-functie. Zie [pagina 44.](#page-49-1)

### **Conformiteitsverklaring**

Hierbij verklaart Garmin dat dit nüvi-product voldoet aan de essentiële vereisten en overige relevante bepalingen in Richtlijn 1999/5/EG. Voor de volledige conformiteitsverklaring voor uw Garmin-product verwijzen we u naar de Garmin-website: <www.garmin.com>.

### <span id="page-57-1"></span><span id="page-57-0"></span>**Belangrijke juridische kennisgeving betreffende uw FM-zender**

Uw nüvi bevat een interne FM-zender. Lees de volgende kennisgevingen.

#### *De FM-zender van de nüvi gebruiken in Europa*

In sommige Europese landen is het gebruik van FM-zenders niet toegestaan, vanwege beperkingen voor het gebruik van bepaalde radiofrequenties. In elk Europees land waar u de FM-zender wilt gebruiken, moet u vooraf controleren of dit volgens de lokale wetten en regels is toegestaan. U bent volledig verantwoordelijk voor het voldoen aan de wetten en regels van het land waarin u het product in gebruik hebt. Garmin wijst elke verantwoordelijkheid en aansprakelijkheid af voor het niet voldoen aan lokale wetten en regels. Zie [www.garmin.com/fm-notice](http://www.garmin.com/fm-notice) voor meer informatie.

#### *De FM-zender van de nüvi gebruiken in de Verenigde Staten*

Het gebruik van FM-zenders is weliswaar toegestaan in de Verenigde Staten, maar het toegelaten uitgangsvermogen voor FM-zenders is lager in de Verenigde Staten dan in de Europese landen waar FM-zenders zijn toegestaan. De nüvi-modellen voor de Europese markt bevatten de krachtiger Europese FM-zender en zijn niet toegelaten voor gebruik in de Verenigde Staten. U bent volledig verantwoordelijk voor het voldoen aan de wetten en regels van het land waarin u het product in gebruik hebt. Als u een Europees nüvi-model in de Verenigde Staten wilt gebruiken, moet u eerst de FM-zender uitschakelen.

### <span id="page-58-0"></span>**Softwarelicentieovereenkomst**

DOOR DE NÜVI TE GEBRUIKEN VER-KLAART U DAT U DE VOORWAARDEN EN BEPALINGEN VAN DE VOLGENDE SOFT-WARELICENTIEOVEREENKOMST ZULT NALEVEN. LEES DEZE OVEREENKOMST ZORGVULDIG.

Garmin kent u een beperkte licentie toe om de software die is ingebouwd in dit apparaat (de "software") in binaire, uitvoerbare vorm te gebruiken bij het normale gebruik van dit product. De eigendomstitel, de eigendomsrechten en de intellectuele eigendomsrechten van de software blijven berusten bij Garmin.

U erkent dat de software het eigendom is van Garmin en wordt beschermd door de copyrightwetten van de Verenigde Staten van Amerika en internationale copyrightverdragen. U erkent bovendien dat de structuur, ordening en code van de software waardevolle handelsgeheimen van Garmin zijn en dat de software in de vorm van broncode een waardevol handelsgeheim van Garmin blijft. U verklaart dat u de software of elk deel daarvan niet zult decompileren, demonteren, wijzigen, onderwerpen aan reverse assembling of reverse engineering, herleiden tot door mensen leesbare vorm of afgeleide werken zult maken op basis van de software. U verklaart dat u de software niet zult exporteren of herexporteren naar landen die de exportwetten van de Verenigde Staten van Amerika schenden.

#### <span id="page-59-0"></span>**APPENDIX**

### **Specificaties**

**Fysieke afmetingen**: 121,7 mm B x 75,2 mm H x 19,5 mm D

**Gewicht**: 175 g

**Scherm**: 10,9 cm (diagonaal), 480 x 272 pixels; WQVGA liggend TFT-scherm met witte schermverlichting en aanraakscherm

**Behuizing**: niet waterdicht (IPX0)

**Werktemperatuur**: 0°C tot 60°C

**Oplaadtemperatuur**: 0°C tot 60°C

**Gegevensopslag**: intern geheugen en optionele verwijderbare SD-kaart. Gegevens worden permanent opgeslagen.

**Pc-interface**: USB-massaopslag, Plug-and-Play

**Hoofdtelefoonaansluiting**: standaard 3,5 mm

**Oplaadtijd**: circa 4 uur

**Ingangsvoltage**: DC-voertuigspanning via meegeleverde voedingskabel of netspanning via een optioneel accessoire

**Verbruik**: 10 W max.

**Batterijlevensduur**: 3 tot 7 uur afhankelijk van het gebruik

**Batterijtype**: niet-vervangbare lithiumionbatterij

**GPS-ontvanger**: hoge gevoeligheid

**Zoektijden**\*: Warm: < 1 sec Koud:  $<$  38 sec Fabrieksinstellingen herstellen: < 45 sec

\*Gemiddelde voor een stationaire ontvanger met onbelemmerd zicht op de hemel

### <span id="page-60-0"></span>**Problemen oplossen**

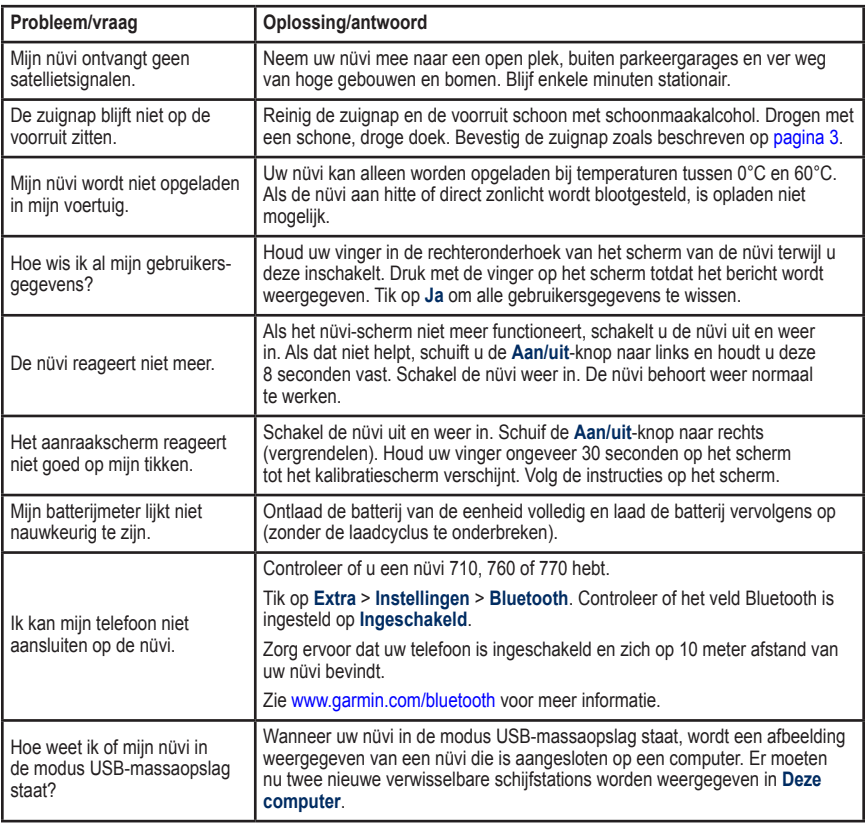

<span id="page-61-0"></span>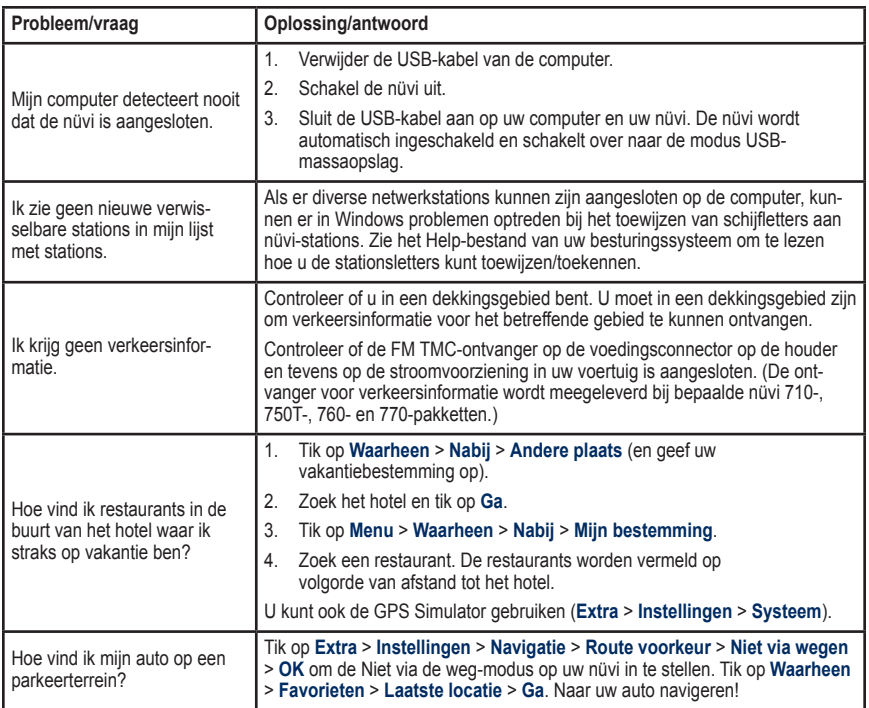

## <span id="page-62-0"></span>**Index**

#### **Symbols**

 $2-D.3-D$ kaartweergave [39](#page-44-0)

#### **A**

Aan/uit-knop [2](#page-7-0) aanraakscherm instellingen [38](#page-43-0) reinigen [51](#page-56-0) uitlijnen [44,](#page-49-0) [55](#page-60-0) accenttekens [9](#page-14-0) accessoires [45,](#page-50-0) [47](#page-52-1) achtergrondkleur [38](#page-43-0) afbeeldingen [27](#page-32-0) afslag-voor-afslag aanwijzingen [16](#page-21-0) afspeellijst [22](#page-27-0) afspelen [23](#page-28-0) bewerken [23](#page-28-0) huidige opslaan [23](#page-28-0) maken [23](#page-28-0) van computer [23](#page-28-0) afspeellijst importeren [23](#page-28-0) antidiefstalfunctie [40,](#page-45-0) [44](#page-49-0) apparaat-ID [37](#page-42-0) audio-uitvoer [2,](#page-7-0) [35](#page-40-0)[–36](#page-41-0) audioversie [37](#page-42-0)

Auto Tune (Automatisch instellen) [35](#page-40-0)

#### **B**

batterijgegevens [48](#page-53-0) bellen beantwoorden [18](#page-23-0) dempen [18](#page-23-0) historie [20](#page-25-0) ophangen [18](#page-23-0) thuis [20](#page-25-0) wisselgesprek [19](#page-24-0) bestanden [25](#page-30-0)[–26](#page-31-0) beheren [25–](#page-30-0)[26](#page-31-0) ondersteunde typen [26](#page-31-0) overbrengen [25–](#page-30-0)[26](#page-31-0) verwijderen [26](#page-31-0) bestanden overbrengen [25–](#page-30-0)[26](#page-31-0) beveiligingscameradatabase [47](#page-52-1) beveiligingsinstellingen [40](#page-45-0) bijwerken kaarten [45](#page-50-0) software [45](#page-50-0) binnenkomend gesprek [18](#page-23-0) bladeren in kaart [13](#page-18-0) Bluetoothtechnologie [17](#page-22-0)[–21](#page-26-0)

instellingen [42](#page-47-0) koppelen met telefoon [17](#page-22-0), [42](#page-47-0) telefoon verwijderen [42](#page-47-0) boeken [24](#page-29-0)

#### **C**

calculator [30](#page-35-0) computerverbinding [25](#page-30-0) conformiteitsverklaring [51](#page-56-0) converteren eenheden [31](#page-36-0) valuta [31](#page-36-0) coördinaten [13](#page-18-0)

#### **D**

dashboardschijf [49](#page-54-0) de houder verwijderen [49](#page-54-0) dempen audio [7](#page-12-0) telefoongesprek [18](#page-23-0) de nüvi aanpassen [37–](#page-42-0) [43](#page-48-0) de nüvi onderhouden [50](#page-55-0) de nüvi opbergen [51](#page-56-0) de nüvi opladen [44,](#page-49-0) [55](#page-60-0)

#### **E**

eenheden, omrekenen [31](#page-36-0) een route simuleren [37](#page-42-0) eigen nuttige punten [47](#page-52-1) Extra's [45,](#page-50-0) [46](#page-51-1) extra kaarten [45](#page-50-0)

#### **F**

Favorieten [11](#page-16-0) fietsnavigatie [37](#page-42-0) FM-zender [35](#page-40-0)[–36](#page-41-0) instellen [35](#page-40-0) juridische informatie [52](#page-57-0) FM TMContvanger [32–](#page-37-0)[34](#page-39-0) functies [27](#page-32-0)[–31](#page-36-0)

#### **G**

Ga, opties voor pagina [9](#page-14-0) Garmin Lock [40](#page-45-0), [44](#page-49-0) gebruikersgegevens verwijderen [43](#page-48-0) gebruiksmodus [37](#page-42-0) geocaching [13](#page-18-0) GPS [4](#page-9-0) aan/uit [37](#page-42-0) informatie over GPS [50](#page-55-0)

*Gebruikershandleiding nüvi 700-serie 57*

#### **INDEX**

#### **H**

handsfreetelefoonfuncties [17–](#page-22-0) [21](#page-26-0) helderheid [38](#page-43-0) Help [27](#page-32-0) Help op apparaat [27](#page-32-0) houder [3](#page-8-0) huidige locatie, bewaren [10](#page-15-0)

#### **I**

instellingen [37](#page-42-0)–[43](#page-48-0) herstellen [43](#page-48-0)

#### **J**

juridische kennisgeving, FMzender [52](#page-57-0)

#### **K**

kaart aanpassen [39](#page-44-0) beeld [39](#page-44-0) bijwerken [45](#page-50-0) bladeren [13](#page-18-0) detailkaarten inschakelen [40](#page-45-0) detailniveau [39](#page-44-0) extra [45](#page-50-0) Kaartinformatie, knop [40](#page-45-0) verplaatsen [13](#page-18-0)

versie [40](#page-45-0) zoomen [13](#page-18-0) kilometers [37](#page-42-0) Koers boven [39](#page-44-0) koppelen met mobiele telefoon [18](#page-23-0) koptelefoonaansluiting [2,](#page-7-0) [54](#page-59-0)

#### **L**

Laatste Locatie [11](#page-16-0), [56](#page-61-0) lithium-ionbatterij [48,](#page-53-0) [54](#page-59-0) luisterboeken [24](#page-29-0)

#### **M**

M3U-afspeellijstindeling [23](#page-28-0) MapSource [45](#page-50-0) markeringen [24](#page-29-0) maten, omrekenen [31](#page-36-0) max. snelheid, reset [16](#page-21-0) mediaspeler [22–](#page-27-0)[24](#page-29-0) menupagina [4](#page-9-0) mijlen [37](#page-42-0) Mijn gegevens [28](#page-33-0) mini-USB-connector [2](#page-7-0) monteren [3](#page-8-0) op dashboard [49](#page-54-0) uit houder nemen [49](#page-54-0) MP3-muziekbestanden afspelen [22](#page-27-0)

laden [25](#page-30-0) muziek [22](#page-27-0) myGarmin [i](#page-2-0)

#### **N**

naam spellen [9](#page-14-0) naar huis [9](#page-14-0) nabijheidswaarschuwingen [43](#page-48-0) navigatie [6](#page-11-0) instellingen [37](#page-42-0) modus [37](#page-42-0)

#### **O**

off road, route [13,](#page-18-0) [14](#page-19-0) omrijden [7](#page-12-0) ondersteunde bestandstypen [25](#page-30-0) opnieuw instellen maximumsnelheid [16](#page-21-0) reisinformatie [16](#page-21-0) uw nüvi [44](#page-49-0) opslaan gevonden plaatsen [8](#page-13-0), [11](#page-16-0) uw huidige locatie [10](#page-15-0), [13](#page-18-0)

#### **P**

pictogram maximumsnelheid [15](#page-20-0) PIN

Bluetooth [42](#page-47-0) Garmin Lock [44](#page-49-0) plaatsen zoeken [5](#page-10-0) adres [8](#page-13-0) Ga, opties voor pagina [8](#page-13-0) item op de kaart [13](#page-18-0) nabij andere locatie [14](#page-19-0) opgeslagen plaatsen (Favorieten) [11](#page-16-0) op naam [9](#page-14-0) op postcode [8](#page-13-0) recente selecties [10](#page-15-0) positiepictogram [15,](#page-20-0) [39](#page-44-0) problemen oplossen [55](#page-60-0)

#### **Q**

QWERTYtoetsenbord [37](#page-42-0)

#### **R**

recent gevonden locaties [10](#page-15-0) verwijderen [10](#page-15-0) zoeken [10](#page-15-0) registreren [51](#page-56-0) Reisgids [29,](#page-34-0) [46](#page-51-1) Reisinformatiepagina [16](#page-21-0) routebeschrijvingen [16](#page-21-0) routes [12–](#page-17-0)[14](#page-19-0) een stop

*58 Gebruikershandleiding nüvi 700-serie*

toevoegen [6](#page-11-0) importeren [28](#page-33-0) modus [37](#page-42-0) simuleren [37](#page-42-0) stoppen [7](#page-12-0) volgen [6](#page-11-0) voorkeuren [37](#page-42-0)

#### **S**

satellieten zoeken [4](#page-9-0) satellietsignalen [4,](#page-9-0)[50](#page-55-0) SaversGuide [46](#page-51-1) scherm helderheid [38](#page-43-0) schermafbeeldingen [38](#page-43-0) vergrendeling [7](#page-12-0) schermtoetsenbord [9](#page-14-0) schoolzonedatabase [47](#page-52-1) SD-kaart [25](#page-30-0), [54](#page-59-0) sleuf [2](#page-7-0) SMS [21](#page-26-0) software-update [45](#page-50-0) softwarelicentieovereenkomst [53](#page-58-0) softwareversie [37](#page-42-0) specificaties [54](#page-59-0) spraakgestuurd kiezen [20](#page-25-0) straatnamen aankondigen [39](#page-44-0) systeeminstellingen [37](#page-42-0)

#### **T**

taalgids [29](#page-34-0) taal voor spraak [39](#page-44-0) taal voor tekst [39](#page-44-0) tekstbericht [21](#page-26-0) telefoonboek [19](#page-24-0) thuis locatie [9](#page-14-0) telefoonnummer [20](#page-25-0) tijdinstellingen [38](#page-43-0) tijdzone [38](#page-43-0) toetsenbord [9](#page-14-0) indeling [9,](#page-14-0) [37](#page-42-0) taalmodus [9](#page-14-0), [39](#page-44-0) TourGuide [43,](#page-48-0) [47](#page-52-1) tripgegevens, reset [16](#page-21-0) triplog [39](#page-44-0) tweetalig woordenboek [29](#page-34-0)

#### **U**

uitvoer, audio [7](#page-12-0), [35](#page-40-0) koptelefoonaansluiting [2](#page-7-0) USB [26](#page-31-0) massaopslag, modus [25](#page-30-0)–[26](#page-31-0) problemen oplossen [55](#page-60-0) uitwerpen [26](#page-31-0) uw locatie instellen [8](#page-13-0), [13](#page-18-0)

#### **V**

valuta converteren [31](#page-36-0) veilige locatie [44](#page-49-0) Veilige modus [40](#page-45-0) vergrendelen de nüvi [44](#page-49-0) scherm [7](#page-12-0) verkeer [32–](#page-37-0)[34](#page-39-0) problemen [33](#page-38-0) verkeersabonnement toevoegen [40](#page-45-0) vermijden [33](#page-38-0) vermijden diefstal [51](#page-56-0) verkeer [33,](#page-38-0) [34](#page-39-0) wegtypen vermijden [38](#page-43-0) vertalen van woorden [29](#page-34-0) verwijderen alle gebruikersgegevens [43](#page-48-0) bestanden [26](#page-31-0) eigen nuttige punten [47](#page-52-1) Favorieten [13](#page-18-0) lijst met recente vondsten [10](#page-15-0) route [13](#page-18-0) teken [9](#page-14-0) via-punt, toevoegen [6](#page-11-0) voertuig, pictogram [15](#page-20-0),

#### [39](#page-44-0)

voetganger, navigatiemodus [14,](#page-19-0) [37](#page-42-0) voicemail [18](#page-23-0) Volgende afslag, pagina [16](#page-21-0) volume [7](#page-12-0), [43](#page-48-0)

#### **W**

Waarheen 8-[14](#page-19-0); *Zie* plaatsen zoeken waarschuwingen flitspaal [46](#page-51-1) nabijheid [43](#page-48-0) waarschuwingszones [42](#page-47-0) wandelroute [14](#page-19-0), [37](#page-42-0) WebUpdater [45](#page-50-0) weergaveinstellingen [38](#page-43-0) wereldklok [28](#page-33-0)

#### **Z**

zekering, vervangen [48](#page-53-0) zomertijd [38](#page-43-0) zoomen [13](#page-18-0) zuigvoet [3](#page-8-0)

*Gebruikershandleiding nüvi 700-serie 59*

Deze Nederlandse versie van de Engelstalige handleiding van de nüvi 700 (Garmin-onderdeelnummer 190-00859-00, revisie D) wordt voor uw gemak verschaft. Raadpleeg indien nodig de recentste versie van de Engelstalige handleiding over de werking en het gebruik van de nüvi.

**Voor de laatste gratis software-updates (kaartgegevens uitgezonderd) gedurende de levensduur van uw Garmin-producten, bezoekt u de Garmin-website op [www.garmin.com.](www.garmin.com)**

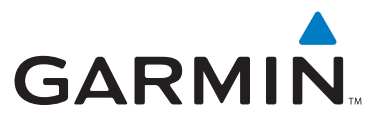

© 2007 Garmin Ltd. of haar dochtermaatschappijen

Garmin International, Inc. 1200 East 151st Street, Olathe, Kansas 66062, VS

Garmin (Europe) Ltd. Liberty House, Hounsdown Business Park, Southampton, Hampshire, SO40 9RB, VK

> Garmin Corporation No. 68, Jangshu 2nd Road, Shijr, Taipei County, Taiwan

> > <www.garmin.com>

Onderdeelnummer 190-00859-35 Rev. A